# UNIVERZITA PALACKÉHO V OLOMOUCI

Pedagogická fakulta

Katedra matematiky

# ŘEZNÍČKOVÁ BLANKA

III. ročník - prezenční studium

# BAKALÁŘSKÁ PRÁCE APLIKACE MS EXCEL VE VÝUCE MATEMATIKY

Vedoucí práce: Mgr. David Nocar, Ph.D.

OLOMOUC 2011

Prohlašuji, že jsem bakalářskou práci vypracovala samostatně a použila jsem jen uvedených pramenů a literatury.

V Olomouci dne 2. 4. 2011

…………………………………

Děkuji Mgr. Davidu Nocarovi, Ph.D. za jeho podněty a rady, které mi jako vedoucí mé bakalářské práce poskytoval při jejím zpracování.

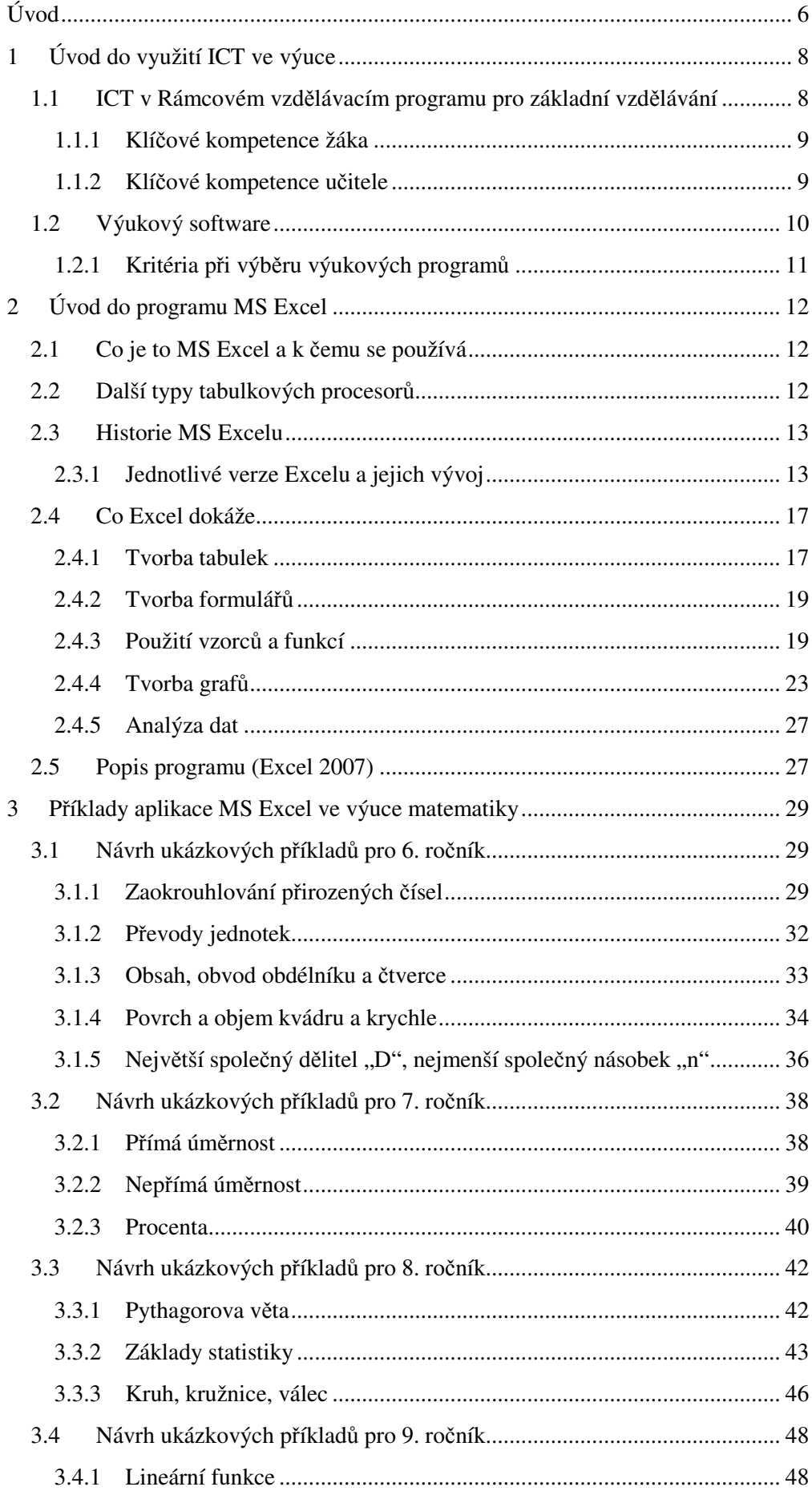

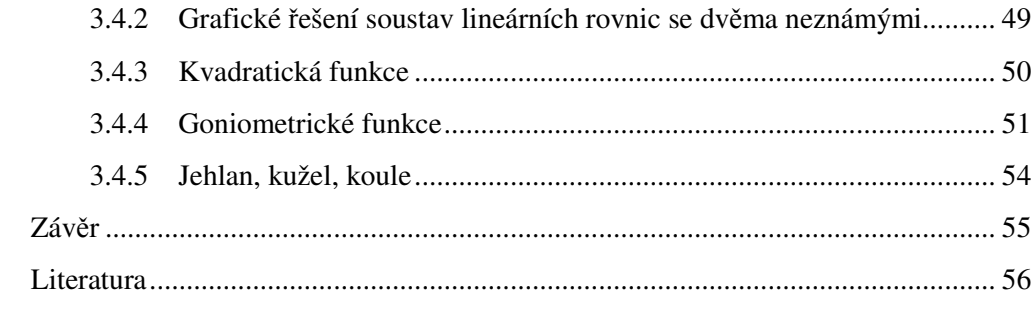

# Úvod

V dnešní době se setkáváme s informační a komunikační technologií na každém kroku. Kamkoliv se rozhlédneme, všude nás obklopuje. Je zahrnuta téměř ve většině oborů lidské činnosti, a proto není překvapením, že se objevuje i v oblasti vzdělávání. Proniknout do problematiky těchto konkrétních technologií by mělo být prioritou každého učitele matematiky, protože nejjednodušším způsobem, jak dát studentům konkrétní představu matematického problému je jim to vizuálně ukázat. S vývojem času už kreslení na tabuli ztratilo efektivitu. Je to zdlouhavé, náročné, často nepřehledné a může se stát, že i neúplné a chybné. Proto už mnoho z učitelů ke svému výkladu používá nejrůznějších matematických programů, což já osobně považuji za velký krok vpřed. Bohužel ne všichni.

Existuje mnoho matematických programů, ze kterých se pro výuku matematiky nejvíce hodí MS Excel. Důležitým pozitivem je možnost experimentování, objevování nových vztahů a závislostí a hlavně MS Excel umožňuje to vše názorně ukázat žákům. To byl hlavní důvod, proč jsem si pro svoji bakalářkou práci vybrala jeho aplikace ve výuce matematiky. Jako budoucí učitelka 2. stupně základní školy bych si tímto ráda připravila podklady pro výuku a ráda bych je poskytla i jiným pedagogům. Domnívám se, že by to mohlo velmi zkvalitnit výuku a hlavně ji udělat zajímavou, zábavnou a snad i více pochopitelnou pro žáky. Bohužel i nejlépe zpracovaná prezentace tabulek a grafů v programu MS Excel nezaručí efektivní výuku. Pokud učitel nedokáže správně řídit hodinu a pokud daný program nebude stoprocentně ovládat, bude přínos prezentace učiva pomocí matematických programů opravdu zanedbatelný. Proč jsem si ale ze všech tabulkových kalkulátorů, které se na trhu objevují (Lotus 1-2-3, Quaatro Pro, atd.) a mezi které řadíme i MS Excel, vybrala právě jeho aplikace ve výuce matematiky? Důvod je prostý. Tento program využívají všechny státní instituce. Dokonce pokud stahujeme dokumenty z internetu a pokud potřebujeme, aby se jednalo o tabulkové kalkulátory, vždy se setkáme s koncovkou *xls*, což je koncovka excelovských dokumentů. Žáci se tudíž s tímto programem setkávají na každém kroku, v běžném životě, ve školách atd. Právě proto nebyl jediný důvod proč si jako své téma zvolit jiný tabulkový procesor. Ve své práci a hlavně v praktické části používám verzi MS Excel 2007. Je to jedna z nejnovějších verzí. Dnešním dnem je nainstalovaná ve všech počítačích základních škol a oproti starším verzím je přehlednější.

Dalším důvodem, proč jsem si vybrala právě tohle téma, je kombinace mého oboru tj. matematika-informatika-technika. Informatika a hlavně práce v matematických programech patří mezi mé zájmy a ráda bych se v této oblasti naučila něco nového.

Práce je rozložena do čtyř hlavních kapitol. První kapitola se zabývá využitím informačních a komunikačních technologií ve výuce. Druhá kapitola se popisuje program MS Excel, jeho historii, funkce i prostředí. Třetí kapitola obsahuje příklady aplikace MS Excelu ve výuce matematiky rozdělené na jednotlivé ročníky druhého stupně základní školy. Poslední kapitola nese název Závěr, kde je shrnuto, jestli bylo dosaženo stanovených cílů či nikoliv.

# 1 Úvod do využití ICT ve výuce

Za posledních pár let prošlo české školství řadou změn. Především se transformovala celá společnost, kterou nyní můžeme označit jako informační, znalostní či vědní. $<sup>1</sup>$ </sup>

Je patrné, že se české školství snaží výše uvedené změny odrážet pomocí různých reforem. Vznikají nové kurikulární dokumenty. Renovuje se Rámcový vzdělávací program (dále jen RVP), v němž je ze zákona pro základní vzdělávání stanovena i oblast informační a komunikační technologie. Díky změnám v RVP se mění i příprava učitelů na jednotlivé hodiny a je nezbytné jim poskytnout další možnosti vzdělávání a také je přesvědčit o potřebnosti těchto změn. Pouze tak budou motivování k tomu, aby aplikovali nové znalosti a dovednosti ve výuce.<sup>2</sup>

## 1.1 ICT v Rámcovém vzdělávacím programu pro základní vzdělávání

Obsahem RVP ZV jsou dlouhodobé cíle. Dále jsou v něm vymezené cíle a obsah jednotlivých oblastí vzdělávání. V neposlední řadě obsahuje i výsledky v podobě různých kompetencí. RVP ZV předepisuje zásady, které škola použije při tvorbě vlastního vzdělávacího programu.<sup>3</sup>

Na RVP ZV můžeme v zásadě nahlížet jako na "rádce", který školám pomáhá při tvorbě učebního plánu, při výběru předmětů, při navržení dlouhodobých cílů i při jejich realizaci. Neobsahuje konkrétní učební osnovy, ale stanovuje nezbytné učivo v jednotlivých oblastech vzdělávání.<sup>4</sup>

Základní vzdělávání má za úkol žákům pomoct utvářet a postupně rozvíjet jejich klíčové kompetence a poskytnout jim spolehlivý základ všeobecného vzdělání, které je orientované zejména na situace blízké jejich osobnímu životu.<sup>5</sup>

<sup>1</sup> MANĚNOVÁ, M., 2009

 $2$  tamtéž

<sup>3</sup> KROPÁČ, J. a kol., 2004

<sup>4</sup> tamtéž

<sup>5</sup> http://www.vuppraha.cz/

## 1.1.1 Klíčové kompetence žáka

Chráska <sup>6</sup> definuje klíčové kompetence jako souhrn vědomostí, dovedností, schopností, postojů a hodnot důležitých pro osobní rozvoj a uplatnění každého člena společnosti. V zásadě jsou tím myšleny:

- kompetence k učení
- kompetence k řešení problémů
- kompetence sociální a personální
- kompetence občanské
- kompetence pracovní

Použití ICT ve školách přispívá k osvojování klíčových kompetencí žáka, zejména v případech, kdy student:

- si sám vybírá vhodné způsoby a strategie učení
- na základě pochopení informací, které sám vyhledává a třídí, je schopen zefektivnit proces učení
- získané informace porovnává s větším množstvím zdrojů, nebojí se experimentovat a kriticky hodnotí výsledky, které pak použije při řešení problémů v budoucnosti
- při vzniklých problémech vyhledává informace k jejich napravení, k tomu využívá získaných vědomostí a dovedností $^7$

## 1.1.2 Klíčové kompetence učitele

Pro pedagogy jsou ovšem důležité jiné schopnosti, které jsou definované v dokumentu Statní informační politika ve vzdělávání z roku 2000. Je to:

• schopnost používat počítač a jeho periferie jako pracovní nástroj pro psaní textů, provádění matematických operací, pro řešení jednoduchých praktických problémů s použitím běžného aplikačního programového

<sup>1</sup> 6 KROPÁČ, J. a kol., 2004

<sup>7</sup> HRDLIČKA, F., 2007

vybavení zhruba na úrovni základního zvládnutí kancelářských systémů, schopnost vytisknout připravené nebo získané texty

- schopnost pochopit strukturu textu a vytvořit jednoduchý dokument s multimediálními prvky (dokument, ve kterém je spojen statický či pohyblivý grafický a zvukový záznam)
- schopnost používat počítač zapojený do počítačové sítě (při posílání a přijímaní elektronické pošty včetně výměny multimediálních dokumentů a pro vyhledávání na Internetu)
- schopnost orientovat se ve vlastním výpočetním systému (práce se soubory, uchovávání dat, základy práce s operačním systémem atd.)
- schopnost vyhledávání a filtrování informací
- schopnost orientace v různých formách předložených informací a schopnost si vybrat a využít informace k řešení konkrétních problémů

## 1.2 Výukový software

Výukový software řadíme mezi počítačové programy, které řídí práci počítače a které se rozdílně adaptují na žákovy osobní vlastnosti. Software umí modelovat unikání situace, nastaví různou obtížnost úloh, plní funkci lektora i examinátora $^8$ a v neposlední řadě poskytne průběžnou i zpětnou vazbu. Někdy se můžeme setkat i s označením "teachware".<sup>9</sup>

Je nezbytně nutné, aby byl výukový software schopen:

- předávat informace žákovi
- kontrolovat dosažené úrovně znalostí
- podle výsledků zpětně reagovat $^{10}$

<sup>8</sup> zkoušející učitel, zkušební komisař

<sup>9</sup> PRŮCHA, J. a kol., 2003

 $10$  tamtéž

## 1.2.1 Kritéria při výběru výukových programů

Výukový program je velmi důležitý k dosažení efektivního vzdělávání, proto při jeho výběru musíme vzít na vědomí celou řadu kritérií, a to jak pedagogická, tak i uživatelská. Při jeho koupi se zaměřujeme především na:

- obsahovou náplň, tzn., že látka obsažená v programu musí být moderní a zároveň musí odpovídat učebním osnovám
- hardware. Při jeho výběru je třeba zohlednit vybavení školy počítači
- instalaci a příslušnou dokumentaci. Díky tomu, že v pedagogickém kolektivu je stále převaha starších pedagogů a ne všichni zvládají práci s počítačem, je důležité, aby k výukovému programu byla přiložena i stručná příručka
- psychologicko–pedagogické kritérium, které říká, jak se program přizpůsobuje především individuálním schopnostem studenta a do jaké míry zkvalitňuje jeho učení
- cenu, kterou nesmíme rozhodně zanedbat $11$

V dnešní době existuje na trhu spousta nejrůznějších softwarů, které lze efektivně využít ve vzdělávacím procesu. Největší zastoupení mají profesionální softwarové balíky, čímž jsou myšleny tabulkové a textové editory, grafické editory, různé databázové programy a další speciální balíky. V této bakalářské práci se budeme dále zabývat pouze program MS Excel, který spadá do kategorie tabulkových procesorů.

<sup>1</sup> <sup>11</sup> KROPÁČ, J. a kol., 2004

# 2 Úvod do programu MS Excel

V následující kapitole se budeme zabývat MS Excelem jako programem, který by měl být učitelům nápomocný při vedení výuky. Zaměříme se na jeho postavení na dnešním trhu, řekneme si něco stručně o historii a o vývoji jednotlivých typů, ale hlavně se budeme zabývat jeho funkcemi, které jsou pro tuhle bakalářskou práci nejdůležitější.

## 2.1 Co je to MS Excel a k čemu se používá

MS Excel je v dnešní době již zřejmě nejrozšířenější tabulkový procesor. Spadá mezi produkty největšího softwarového gigantu dnešní doby a to firmy Microsoft.<sup>12</sup>

Excel je univerzální nástroj, který lze použít kdekoliv, kde se vyskytují čísla, mezi kterými je určitý vztah a závislost. Stručně řečeno to znamená, že Excel lze použít pro matematické operace dvou a více čísel ale také i tehdy, kdy potřebujeme zpracovat tisíce vstupních hodnot. Slouží pro tvorbu tabulek, grafů a seznamů. Lze ho využít v domácnosti, ve firmě, ve škole, v peněžním ústavu, v každé kanceláři nebo v malém provozu. Hodí se tam, kde lze data uspořádat do tabulek a právě proto řadíme MS Excel mezi programy, které označujeme jako tabulkové kalkulátory. Někdy se můžeme setkat i s výrazem "tabulkový procesor" nebo "spreadsheet". Tento anglický pojem se užívá již zřídka.<sup>13</sup>

## 2.2 Další typy tabulkových procesorů

Před nedávnem ovšem u nás byly známé spíše tabulkové procesory, jako je Quattro Pro firmy Borland a Lotus 1-2-3 firmy Lotus. Program Quattro Pro později převzala společnost Word Perfect Corporation. Tady se ovšem taky dlouho neuchytil a následně ho převzal další gigant a to firma Novell. Lotus 1-2-3 se sice stále do určité míry používá, ale díky agresivní politice firmy Microsoft a jejímu velkému

<sup>12</sup> KOŘÍNEK, M., 1999

<sup>13</sup> PECINOVSKY, J., PECINOVSKÝ, R., 2010

zastoupení na dnešním trhu se instalace Lotusu 1-2-3 nebude rozšiřovat tak závratnou rychlostí.<sup>14</sup>

## 2.3 Historie MS Excelu

Poprvé se lidstvo setkalo s myšlenou elektronického zpracování tabulek v díle "Budgeting Models and System Simulation" od Richarda Mattessicha. Určitou část zásluhy vzniku tabulkových procesorů můžeme přiznat i pánům Pardo a Landaus, kteří vymysleli program LANPAR. V roce 1970 podali patent na některé algoritmy, který byl ale poprvé zamítnut. Byl přijat až na základě pozdější žaloby. Vynález tabulkového procesoru ale připisujeme Danu Bricklinovi. Legenda tvrdí, že sledoval na Harvard Business School svého profesora, který psal tabulku výsledků na tabuli. Když se profesor zmýlil a napsal na tabuli špatné číslo nebo chtěl změnit parametr, musel následně v tabulce mazat a přepisovat spoustu záznamů. Briclina to přivedlo k myšlence vymyslet program, který by dokázal propojit údaje tak, aby na sobě byly určitým způsobem závislé. V roce 1979 na to napsal knihu s názvem VisiCalc.<sup>15</sup>

## 2.3.1 Jednotlivé verze Excelu a jejich vývoj

Excel 2.0

1

V roce 1982 začala firma Microsoft prodávat tabulkový program s názvem Multiplan, který byl velmi populární na CP/M systémech, ale na MS-DOSU už ne. První verze pro Mac (Macintosh<sup>16</sup>) vyšla 30. září 1985 a první verze pro Windows vyšla v listopadu 1987. Jmenoval se Excel 2.05. Velkou konkurencí Excelu byl ovšem Lotus 1-2-3, který vévodil trhu. V roce 1988 překonal prodej Excelu prodej Lotusu. Z firmy Microsoft se rázem stává král softwarového trhu v prodeji graficky přívětivých programů. 17

<sup>14</sup> KOŘÍNEK, M., 1999

<sup>15</sup> http://www.vimevse.cz/Tabulkovy-kalkulator

<sup>&</sup>lt;sup>16</sup> Apple Macintosh, také známý jako Mac, nebo Macintosh je rodina osobních počítačů od amerického výrobce Apple Computer. 17

http://books.google.com/books?id=Vi8EAAAAMBAJ&lpg=PA30&ots=VU7lrh9efW&dq=macint osh%20spreadsheet%20arrow%20keys%20multiplan&pg=PA30#v=onepage&q&f=false

V roce 1993 byla firma Microsoft žalována. Terčem žaloby se stal právě program Excel. Vedlo se jednání, jehož náplní bylo, že se na trhu již vyskytoval program s názvem "Excel", a proto musel Microsoft ve všech prohlášení pro tisk a pro právní dokumenty odkazovat na program jako na "Microsoft Excel". Microsoft se dále snažil o to, aby se pro program zavedla zkratka XL. To se ovšem neujalo. Pozůstatkem toho je ale koncovka excelovských programů xls.<sup>18</sup>

Excel nabízel mnoho vylepšení uživatelského rozhraní, ale podstata zůstala stejná jako v původním tabulkovém programu VisiCalc: program zobrazuje buňky organizované do řádků a sloupců. Každá z buněk může obsahovat data nebo vzorce s relativními nebo absolutními odkazy na buňky.<sup>19</sup>

Excel jako první tabulkový procesor umožňuje uživateli určit si vzhled tabulek (fonty a velikosti buněk). Dále obsahuje schopnost inteligentního přepočítávání, kdy jsou updatovány pouze buňky závislé na buňce, která je zrovna modifikována. Předchozí tabulkové programy přepočítávali průběžně veškerý obsah nebo úkoly na specifický příkaz uživatele. $^{20}$ 

Od roku 1993 byl do Excelu implementován Excel Visual Basic for Applications (VBA), což je programovací jazyk založený na Visual Basicu, který přidává schopnost automatizovat úlohy v Excelu pomocí makra.<sup>21</sup>

Programové rozšíření však způsobilo napadnutelnost Excelu makroviry. Způsobovalo to problémy do doby, než byly tyto viry detekovatelné antivirovými programy. Microsoft opožděně vydal update, který umožňuje vypnout makra kompletně, nebo je podepisovat pomocí důvěryhodného certifikátu.<sup>22</sup>

 $\frac{1}{18}$ 

http://books.google.com/books?id=Vi8EAAAAMBAJ&lpg=PA30&ots=VU7lrh9efW&dq=macint osh%20spreadsheet%20arrow%20keys%20multiplan&pg=PA30#v=onepage&q&f=false

tamtéž

 $^{20}$  tamtéž

<sup>&</sup>lt;sup>21</sup> tamtéž

 $^{22}$  tamtéž

## • Excel  $5.0 - 9.0$

Do této skupiny patří verze Excel 95, Excel 97 a Excel 2000, které obsahovaly různé Easter eggy, což můžeme volně přeložit jako vtípky ze stran programátorů. Microsoft od verze 10.0 přijal jisté opatření, které vedlo k odstranění těchto funkcí ze svých produktů.<sup>23</sup>

• Excel 2000

Jednou z dosud největších vylepšení (i pro zbytek sady Office 2000) je schránka umožňující udržet více objektů najednou. Dalším vylepšením byla změna pomocníka, který v předchozí verzi aplikace (Excel 97) byl příliš rušivým elementem.<sup>24</sup>

## Excel 2002 (MS Office XP)

Hlavními rozdíly mezi verzemi Excel 2000 a Excel 2002 je v novém vzhledu aplikace. Nová verze je jasnější, má jednodušší vzhled a jemnější barvy. Dále došlo k odebrání zvýraznění plovoucích panelů. Modrou barvu nahradila barva šedá. Panel nástrojů obsahuje nová tlačítka jako např. tlačítko "Hledat", kdy při poklepnutí na něj se otevře okno "Základní hledání". Objevuje se podokno úloh, které umožňuje pracovat v dokumentu a přitom mít podokno stále otevřené.<sup>25</sup>

## **Excel 2007**

Nejvýraznější změnou je zcela přepracované uživatelské rozhraní s názvem "Stužkové systémové menu", následkem čehož musel uživatel opustit naučené zvyky z předešlých verzí. Program přinesl i některé praktické změny, jako je větší flexibilita formátování grafů. Počet řádků byl rozšířen na 1 048 526 a počet sloupů

 $^{23}$  http://blogs.msdn.com/b/larryosterman/archive/2005/10/21/483608.aspx

 $24$  tamtéž

 $^{25}$  BROŽ, M., 2002

na 16 384. Byly představeny nové formáty Office Open, jako jsou XML, XLSM (pro pro sešity s makry) a XLSX (pro sešity bez makra).<sup>26</sup>

## • Excel 2010

K dnešnímu datu nese nejnovější verze název Excel 2010, jehož hlavní předností je zpracování velmi rozměrných dat. Díky vylepšení podpory pro kontingenční tabulky a grafy se z Excelu stává tabulkový procesor, který je po napojení na vzdálené zdroje i robustním databázovým procesorem a interpretem. Excel 2010 je rychlejší, jeho výpočty jsou přesnější, a to platí také o grafech, které umí pojmout více prvků.<sup>27</sup>

| GO-F                                                                                                    |                                                                |     |   |                         |                |                          | $n - 4a$               |                                          |                               |                                       | 2. 4        |
|----------------------------------------------------------------------------------------------------|----------------------------------------------------------------|-----|---|-------------------------|----------------|--------------------------|------------------------|------------------------------------------|-------------------------------|---------------------------------------|-------------|
| Q Fearley Co.                                                                                                   |                                                                |     |   |                         |                |                          |                        |                                          |                               |                                       |             |
|                                                                                                    |                                                                |     |   |                         |                |                          |                        |                                          |                               | S . B . I as . but   blow fun . But . |             |
|                                                                                                    | Contoso -  Research Folder - LA Location Analysis Origina.else |     |   |                         |                |                          |                        |                                          |                               | <b>Face Man</b>                       |             |
| 一件                                                                                                    |                                                                |     |   | Warranty Excel Web Aug. |                |                          |                        |                                          |                               |                                       |             |
| <b>Hote</b> Little! Viru                                                                                        |                                                                |     |   |                         |                |                          |                        |                                          |                               |                                       |             |
| Californ Brooks                                                                                                 | $-1.01 - 1.$                                                   |     |   |                         |                |                          |                        |                                          |                               |                                       |             |
| ř.                                                                                                    |                                                                | --- | 鸽 |                         |                |                          |                        | л                                        | $\mathbf{a}$                  |                                       |             |
| <b>Rayler</b><br>$\frac{1}{2} \left( \frac{1}{2} \right) \left( \frac{1}{2} \right) \left( \frac{1}{2} \right)$ | ALC: N. Dr. Bridan                                             | ப   |   |                         |                |                          |                        | <b>Daniel</b>                            | Continue at<br>$\overline{a}$ |                                       |             |
| Ophopid                                                                                                    | <b>There</b>                                                   |     |   |                         |                |                          |                        |                                          | Colorado                      |                                       |             |
| $-0.543325$                                                                                                    |                                                                |     |   |                         |                |                          |                        |                                          |                               |                                       |             |
| $\mathbf{a}$                                                                                                    | ٠                                                              | ٠   |   | $\overline{a}$          | $\sim$         | $\overline{a}$           |                        |                                          |                               | ×                                     | $^{12}$     |
| ï                                                                                                    |                                                                |     |   |                         |                |                          |                        |                                          |                               |                                       |             |
| El Location Analysis                                                                                            |                                                                |     |   |                         |                |                          |                        |                                          |                               |                                       |             |
|                                                                                                    |                                                                |     |   |                         |                |                          |                        |                                          |                               |                                       |             |
| These are the possible foodbons in use Angeles.                                                                 |                                                                |     |   |                         |                |                          |                        |                                          |                               |                                       |             |
|                                                                                                    |                                                                |     |   |                         |                |                          |                        |                                          |                               |                                       |             |
| <b>Wingle Service</b>                                                                                           |                                                                |     |   |                         |                |                          |                        |                                          |                               |                                       |             |
|                                                                                                    | <b>Booking Four discults:</b>                                  |     |   |                         |                | Especially               |                        | <b>Northeas</b>                          |                               |                                       |             |
| <b>Location</b>                                                                                                 | - Score - Police - Support - Not                               |     |   | 1.36                    |                | <b>Skilanci 1 West 1</b> |                        | <b>Lake I</b>                            |                               | Contact Comment                       |             |
| E LACAN                                                                                                    | 1-5 SLAM-30 Excellent                                          |     |   | accor                   | ٦              | 1.8                      | <b>TRAB</b>            | 33.8 104                                 |                               |                                       |             |
| 35 LA Collisatorie                                                                                              | 184 B SLEED & Locations                                        |     |   | <b>UNION</b>            | 3              | <b>KAT</b>               | <b>THIS</b>            | <b>IR. J. Chela</b>                      |                               |                                       |             |
| II LINCE                                                                                                    | LES TELESCOPE DE VINNA GOOD                                    |     |   | <b>KIGGS</b>            | ä              | ×                        | <b>Jim</b>             | 67.2 East                                |                               |                                       |             |
| U. Callach                                                                                                    | <b>200 Williams of Excellent</b>                               |     |   | <b>SIDEN</b>            | $\blacksquare$ | ٠                        | <b>EXHIB</b>           |                                          | 26.7 Marginships              |                                       |             |
| EE LA Forum                                                                                                    | 188 W. M.M.R. M. Scool                                         |     |   | <b>North</b>            | ×              |                          | 1410                   | 26.8 mm                                  |                               |                                       |             |
| <b>SE Cantral Market</b>                                                                                        | <b>MI &amp; ARRIVE BOOK</b>                                    |     |   | <b>STATE</b>            | n              | 1                        | 1,998                  | 25.8 Sheep                               |                               |                                       |             |
| 15 Cheese Street                                                                                                | <b>137 B</b> 3,000.00 Yeary Good                               |     |   | 2500<br>Liste.          | 3              | 6.34<br>4.8              | 1 mm<br>1,346          | 45.5 Ener<br>46LE Cheva                  |                               |                                       |             |
| 16 Philippe's<br>17 Garment Grotnut                                                                             | LTL 18 11, AND 241 Very Good<br>LAPIDE June of Grood           |     |   |                         | ī              |                          |                        |                                          | <b>SEA Manumakee</b>          |                                       |             |
| 18 - more fixed on                                                                                              | parts a major cons                                             |     |   | <b>MADE</b>             | ٠              | ٠                        | $rac{1}{2}$<br>a super | Sat. At Monte                            |                               |                                       |             |
|                                                                                                    |                                                                |     |   |                         |                |                          |                        |                                          |                               |                                       |             |
| e e e el disertir (frant) - literitir (L)                                                                       |                                                                |     |   |                         |                |                          |                        |                                          |                               |                                       | <b>Road</b> |
|                                                                                                    |                                                                |     |   |                         |                |                          |                        | S. Local Intranat   Postacioni Music Off |                               |                                       | For 4,000 x |

Obr. 1 Podoba webového Excelu 2010<sup>28</sup>

<sup>-</sup><sup>26</sup> DODGE, M., STINSON, C., 2007

 $^{27}$  http://www.zive.cz/clanky/excel-2010-co-prinese-noveho/sc-3-a-148088/default.aspx  $28 \text{ tamtéž}$ 

## Pro zajímavost uvádím historické minináhledy Excelu.

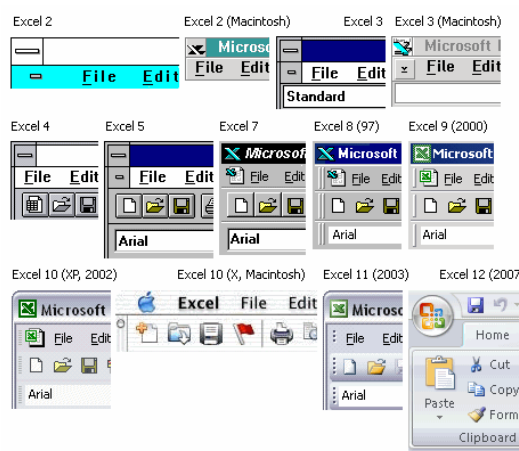

Obr. 2 Minináhledy Excelu v historických souvislostech<sup>29</sup>

## 2.4 Co Excel dokáže

MS Excel má mnoho nejrůznějších funkcí, které nám usnadňují zpracovávání našich požadavků.

## 2.4.1 Tvorba tabulek

Pomocí MS Excelu lze vytvořit a dokonale upravit tabulky. Tabulka je velmi užitečná pomůcka, která slouží k přehlednému seřazení dat a výpočtů. Může mít více podob a to od strohé, přes zdobnou, až po reprezentativní. Mělo by být pravidlem, že by tabulka měla pokaždé zajmout, a to nejen obsahem, ale i formou. Všechny data se vkládají jednotlivě do příslušných buněk. Tímto je dána pevná struktura jejich rozmístění. Do buněk lze zapisovat nejenom text, čísla, datumy, časy, čísla se symboly měn i procent, ale i celé výpočetní vzorce.<sup>30</sup>

Pokud je v buňkách po pravé straně volné místo a náš zapisovaný text přesáhne šířku sloupce, přesto se i tak zobrazí celý. Pokud ovšem v buňce po pravé straně volné místo není, zobrazí se jenom text, který nepřesahuje hranici buňky.

 $^{29}$  http://excelplus.net/print.php?type=N&item\_id=48

<sup>30</sup> BROŽ, M., 2002

V tomto případě můžeme pro viditelnost veškerého obsahu buňky využít tzv. zalomení textu, a to buď automatické, kdy bude text zalomen podle šířky sloupce, anebo ruční, které provádíme klávesami *Alt + Enter*. Každá buňka má však nastavený atribut "Zalomit text", takže pokud při ručním zalomením není pro zobrazení dostatek místa, Excel zalomí buňky automaticky podle sebe.<sup>31</sup>

Při zapisování čísel do buněk je tomu však jinak. V případě zápisu čísla, které má nejvýše 11 cifer, se šířka buňky automaticky zvětší, pokud ovšem nebyla předtím upravena jinak. Je-li v buňce zapsáno víc jak 11 cifer nebo dojde-li k zúžení sloupce, číslo se automaticky převede na exponenciální tvar. Větší zúžení buňky nám zobrazí znaky *####*. Tenhle problém lze odstranit dvěma způsoby, a to buď zvětšením šířky buňky, nebo sloučením dvou a více buněk do jedné.<sup>32</sup>

Na níže uvedené tabulce lze vidět, jak je možné hodnoty jednotlivě zarovnávat a jak tabulku vizuálně upravit.

| jméno        | datum letu              | destinace         | spolucestující |
|--------------|-------------------------|-------------------|----------------|
| Mimochodková | 24. září 2004           | Řím               | $\Omega$       |
| Cilečková    | 15. srpen 2004          | Káhira            | 1              |
| Vernerová    | 9. srpen 2004           | Dublin            | 3              |
| Vernerová    | 7. srpen 2004           | Split             | $\Omega$       |
| Zellerová    | 26. květen 2004         | Dublin            | $\Omega$       |
| Sochorcová   | 19. srpen 2004          | Malta             | $\overline{2}$ |
| Garžíková    | 1. červenec 2004        | Madrid            | 3              |
| Habrovanská  | 8. červenec 2004 Dublin |                   | $\Omega$       |
| Hrachovská   | 4. září 2004            | New York          | $\overline{2}$ |
| Keňová       | 13. červenec 2004       | Split             | $\overline{2}$ |
| Hrabcová     | 18. květen 2004         | <b>Bratislava</b> | $\overline{2}$ |
| Vincová      | 1. září 2004            | Moskva            | $\overline{3}$ |
| Szarková     | 5. září 2004            | Madrid            | $\mathbf{1}$   |
| Strakáčová   | 5. srpen 2004           | <b>Brusel</b>     | $\Omega$       |
| Ježková      | 18. červen 2004         | <b>Brusel</b>     | $\mathbf{1}$   |
| Zetka        | 15. září 2004           | Split             | 3              |

Tab. 1 Letenky

<sup>31</sup> BROŽ, M., 2002

 $32$  tamtéž

#### 2.4.2 Tvorba formulářů

Tabulkové procesory nám pomáhají vytvářet nejrůznější formuláře. Hlavní výhodou je především jejich úhlednost. Díky MS Excelu se poměrně snadno vytváří a je umožněna i jejich ochrana před přepisem. Naproti těmto výhodám existuje i pár nevýhod. Celý formulář má stejný počet sloupců a oproti programu MS Word mají buňky omezené formátování.<sup>33</sup>

Jak už bylo výše zmíněno, tvorbu formulářů lze provádět i v programu MS Word. Zde nastává otázka, který program je k tomuto účelu lepší. Obecně platí, že pokud jsou ve formuláři výpočty, je vhodnější použít MS Excel. Jestliže se jedná o složité formátování a pokud se převážně jedná o zápis textu, který je rozdílně zarovnán, je výhodnější naopak použít MS Word.<sup>34</sup>

## 2.4.3 Použití vzorců a funkcí

Rozdíl mezi vzorcem a funkcí v Excelu je, že vzorec je matematický výraz, který není předem Excelem definovaný, kdežto funkce má již předem nastavený tvar a např. v Excelu 2002 jich je  $329.^{35}$ 

## 2.4.3.1 Vzorce

Vzorce se zapisují do buněk a do stejných vrací závisle proměnnou, kterou je myšlen už konečný výsledek. Každý vzorec začíná znakem "=". Pokud začneme psát vzorec operátorem např. "+", Excel před něj automaticky dosadí znak "=". Maximální počet znaků, které mohou být ve vzorci použity, odpovídá číslu 1 024. Při psaní vzorců rozeznáváme hned několik operátorů, a to aritmetické (+, -, /, \*, ^), relační  $(=, <, >, <=, >=)$  a textové  $(\&)$ . Pokud si nejsme jistí při vyhodnocování vzorce, použijeme závorky. Zde ovšem platí pravidlo, že celkový počet závorek, které otevírají a které uzavírají výrazy, musí být stejný. $^{36}$ 

<sup>33</sup> BROŽ, M., 2002

 $34 \text{ tamtéž}$ 

<sup>&</sup>lt;sup>35</sup> tamtéž

<sup>36</sup> tamtéž

Ve vzorcích se můžeme odkazovat na jednotlivé buňky. Jeden ze způsobů je, že z klávesnice zapíšeme její adresu. Další možností odkazu na buňku je automatické doplnění její adresy ve vytyčovacím módu. Tím je myšleno, že najedeme kurzorem myši na příslušnou buňku. Po poklepání na ni se její adresa sama vloží do našeho vzorce. Nemusíme se odkazovat pouze na jednu buňku, ale při stisknutí levého tlačítka myši lze vybrat větší oblast buněk.<sup>37</sup>

## 2.4.3.2 Funkce

Nespornou výhodou používání funkcí je usnadnění a ulehčení práce. Rozlišujeme funkce zabudované, čímž je myšlena například funkce SUMA, KDYŽ apod. Dále se v Excelu vyskytují funkce doplňkové, které jsou k dispozici po nainstalování příslušných doplňků. Říkáme jim "Analytické funkce" a jako příklad si můžeme uvést např. RANDBETWEEN nebo WORKDAY. Kromě výše uvedených funkcí existují ještě takové, které jsou součástí programovacího jazyka Visual Basic for Applications.<sup>38</sup>

Každá funkce začíná znakem "=", po něm následuje klíčové slovo, které označuje příslušnou funkci. Následně do kulatých závorek píšeme argumenty, které jsou od sebe odděleny středníkem. Pokud je argument ve tvaru nějakého konkrétního pole, zapíše se do složených závorek.

## *=KLÍ*Č*OVÉ.SLOVO(Argument1;Argument2;(*Č*íslo1;*Č*íslo2;…);…)*<sup>39</sup>

Hledaný výsledek se automaticky po zadání funkce vypíše právě do té buňky, kde je funkce umístěna. Celý vzorec vidíme i na řádku vzorců, kde můžeme funkci ještě i případně opravit. Některé z funkcí mohou mít až kolem 30 argumentů. Autor v knížce za argument považuje jak číslo, text, datum, čas, adresu buňky nebo oblasti, tak i název buňky nebo oblasti, funkci, vzorec, logickou hodnotu, chybovou hodnotu nebo i matice konstant. Platí zde ovšem pravidlo, že každý argument může mít

<sup>37</sup> BROŽ, M., 2002

 $38$  tamtéž

<sup>39</sup> tamtéž

nanejvýš 256 znaků a podobné pravidlo se vztahuje i pro celou funkci, kde počet jejích znaků nesmí převýšit číslo 1 024.<sup>40</sup>

Nejběžnější případ zápisu funkce je pomocí jejích argumentů. Příkladem může být například funkce

*=KDYŽ(podmínka;výraz\_p*ř*i\_spln*ě*ní;výraz\_p*ř*i\_nespln*ě*ní).<sup>41</sup>*

Setkat se můžeme i s funkcí, která argumenty nemá. Jedná se např. o funkce

$$
=NÁHČÍSLO()
$$
,  $=PI()$ ,  $=PRAVDA()$ ,  $=NEPRAVDA()$  atd.<sup>42</sup>

Funkce můžeme rozdělit na:

- Matematické funkce jsou to základní funkce, které využívá nejenom matematika, ale také i mnoho dalších oborů, které se s matematikou prolínají. Příkladem jsou funkce: EXP, LN, LOG, CELÁ.ČÁST, SING, SOUČIN, SUMA, SUMIF a mnoho dalších. Matematické funkce se však dále mohou dělit na:
	- o Funkce pro zaokrouhlování: ZAOKROUHLIT, ZAOHROUHLIT.DOLŮ, MROUND, USEKNOUT apod.
	- o Funkce goniometrické: DEGREES, RADIANS, COS, SIN, TG.
	- o Funkce cyklometrické ARCCOS, ARCSIN, ARCTG, ARCTG2.
	- o Funkce hyperbolické COSH, SINH,THG.
	- o Kombinatorika

FAKTORIÁL, FACTDOUBLE, KOMBINACE, PERMUTACE, MULTINORMAL.

<sup>40</sup>BROŽ, M., 2002

 $41$  tamtéž

 $42$  tamtéž

- o Funkce pro práci s maticemi DETERMINANT, INVERZE, SOUČIN.MATIC, TRANSPOZICE, atd.
- o Generování pseudonáhodných čísel NÁHČÍSLO, RANDBETWEEN<sup>43</sup>
- Statické funkce ČETNOST, CONFIDENCE, POČET, POČET2, COUNTBLANK, COUNIF, PERCENTRANK, RANK.
	- o Funkce pro započítávající text a logické funkce AVERAGEA, MAXA, MINA, STDEVA, STDEVPA, VARA, VARPA.
	- o Popisná statistika PRŮMĚR, GEOMEAN, HARMEAN, MAX, MIN, LARGE, MEDIAN, PERCENTIL apod.
	- o Funkce pro předpověď FORECAST, LINTREND, apod.<sup>44</sup>
- Databázové funkce DMAX, DMIN, DPOČET, DPOČET2, DSOUČIN, DZÍSKAT, apod. $45$
- Funkce pro práci s datem a časem ČAS, DATUM, DEN, HODINA, NYNÍ, ROK, apod. $46$

Výše je jen stručný výtah všech dostupných funkcí typických pro MS Excel. V praktické části se zaměříme jen na ty, které se budou hodit učitelům při výkladu učiva.

<sup>43</sup> BROŽ, M., 2002

 $44 \text{ tamtéž}$ 

<sup>45</sup> tamtéž

<sup>46</sup> tamtéž

## 2.4.4 Tvorba grafů

Grafy patří mezi užitečné pomůcky, které nám pomáhají vyhodnocovat a zobrazovat příslušná data. Ve srovnání s daty v tabulce mají grafy pro běžné uživatele větší vypovídací schopnost. Předávají uživateli jak hrubou, tak i názornou představu o vývoji a vzájemných proporcích jednotlivých výsledků.<sup>47</sup>

Proč volíme pro prezentaci údajů právě grafy? Hlavně je to kvůli jejich názornosti. Graf je pokaždé přehlednější než sebelépe uspořádaná množina čísel. Existuje spousta typů grafů a podle toho, jaké zjistíme naměřené výsledky, vybíráme jednotlivé typy. Výhodou použití grafu při prezentaci výsledků je jeho atraktivnost. Dnešní programy umožňují realizaci 3D grafů, které jsou lépe čitelné než grafy  $2D^{48}$ 

Podmínkou pro vykreslení grafu je existence oblasti zdrojových dat v buňkách. Nejčastěji je tvořena tabulkou. Hodnoty, které mají vytvořit graf, je nezbytně nutné uspořádat v jednom směru, tzn. je seřadit buď do sloupce, nebo do řádku.<sup>49</sup>

Program MS Excel nabízí výběr různých grafů a je na uživateli, jaký typ si vybere. Toto rozhodování se odvíjí od toho, jaké výsledky se budou zobrazovat. Uživatel se však nejčastěji setkává s níže uvedenými grafy.

<sup>47</sup> BROŽ, M., 2002

<sup>&</sup>lt;sup>48</sup> tamtéž

<sup>49</sup> tamtéž

• Typ XY bodový – tento typ se použije v případě, kdy chceme zakreslit určitou závislost.<sup>50</sup>

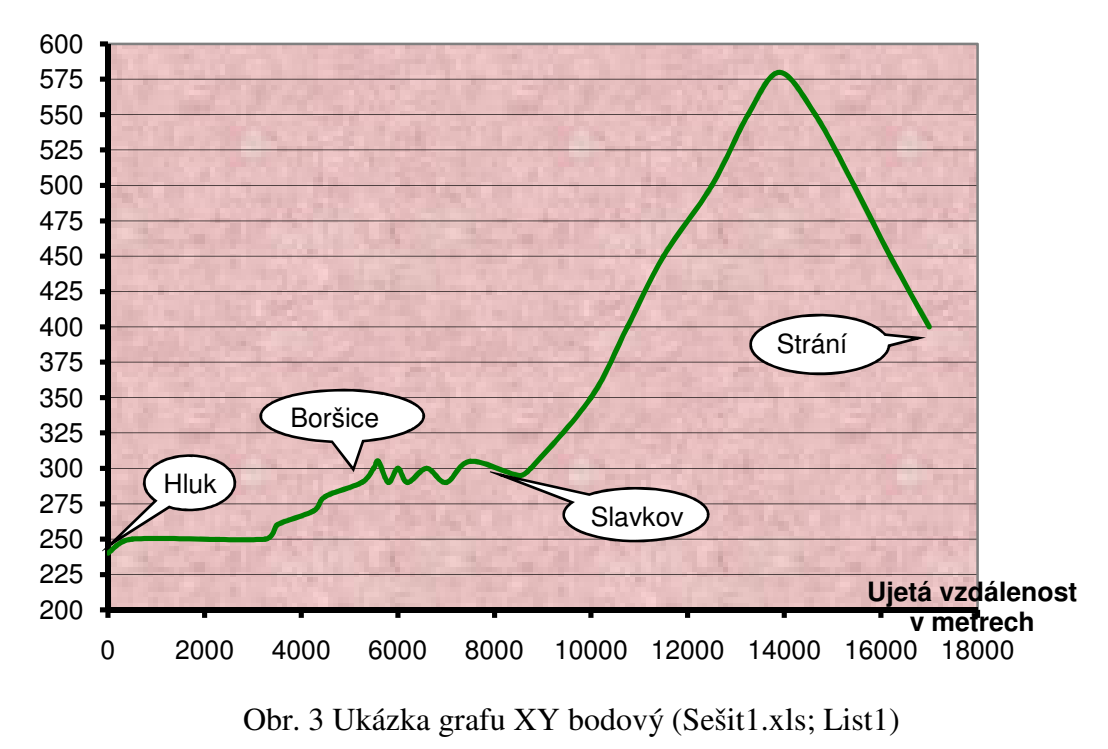

• Spojnicový typ - tento typ použijeme v případě, že na ose X je pořadová, tzn. ordinální stupnice, např. dny, týdny, měsíce, roky, pořadové čísla atd. Na ose Y se potom nachází zjištěné hodnoty, např. počet návštěvníků, náklady, teplota, atd.<sup>51</sup>

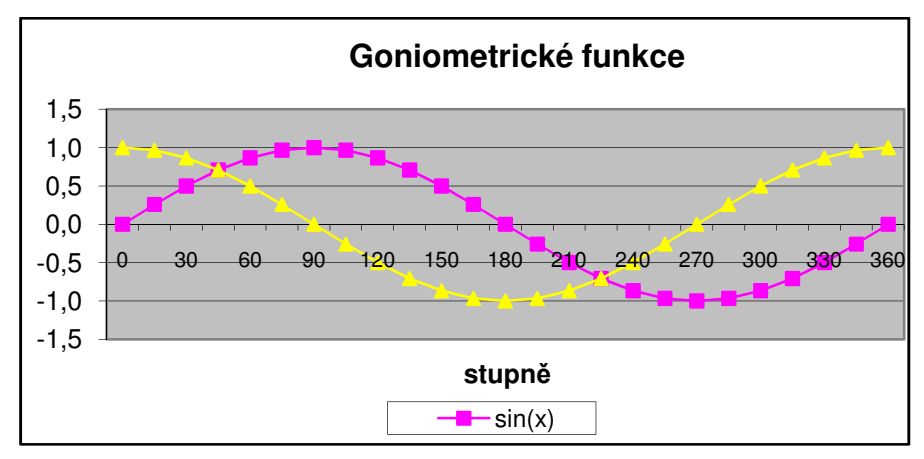

Obr. 4 Spojnicový graf (Sešit1.xls; List2)

<sup>1</sup> <sup>50</sup> BROŽ, M., 2002

 $51$  tamtéž

• Sloupcové a pruhové grafy - používáme je v případě, že na jedné z os se nenachází číselné údaje. Typickým p říkladem je znázorn ění kurzů měn jednotlivých států, tržby v jednotlivých oblastech podniku apod.<sup>52</sup>

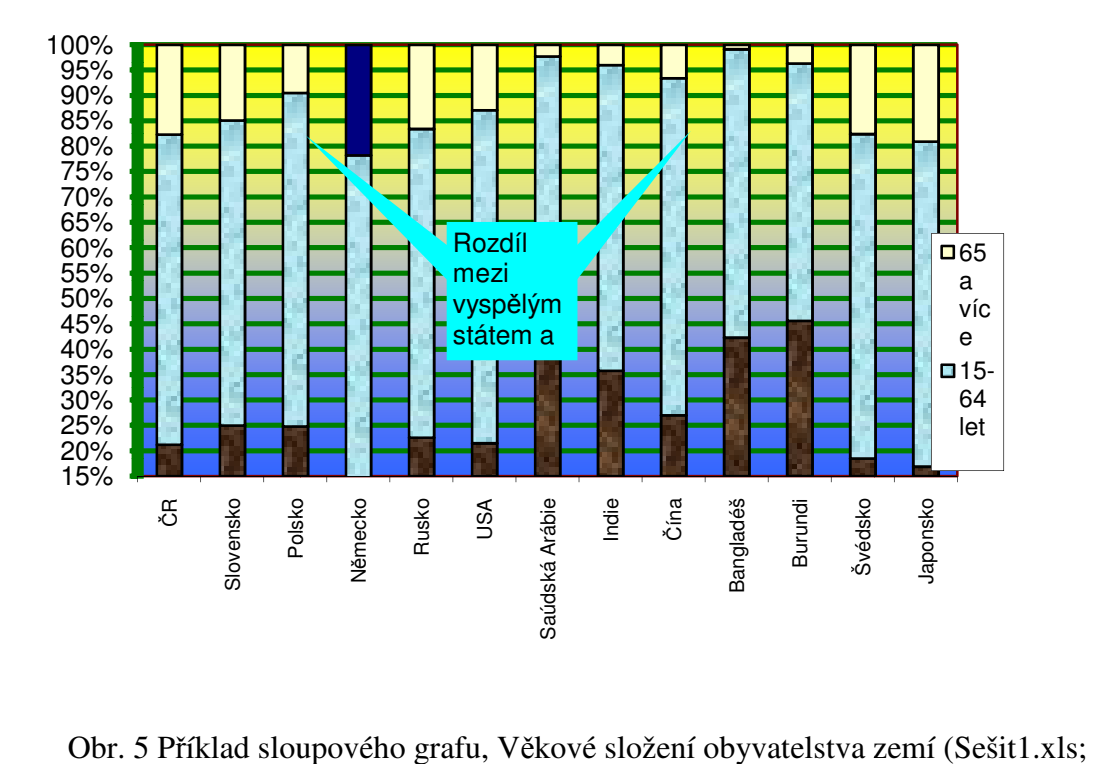

List3)

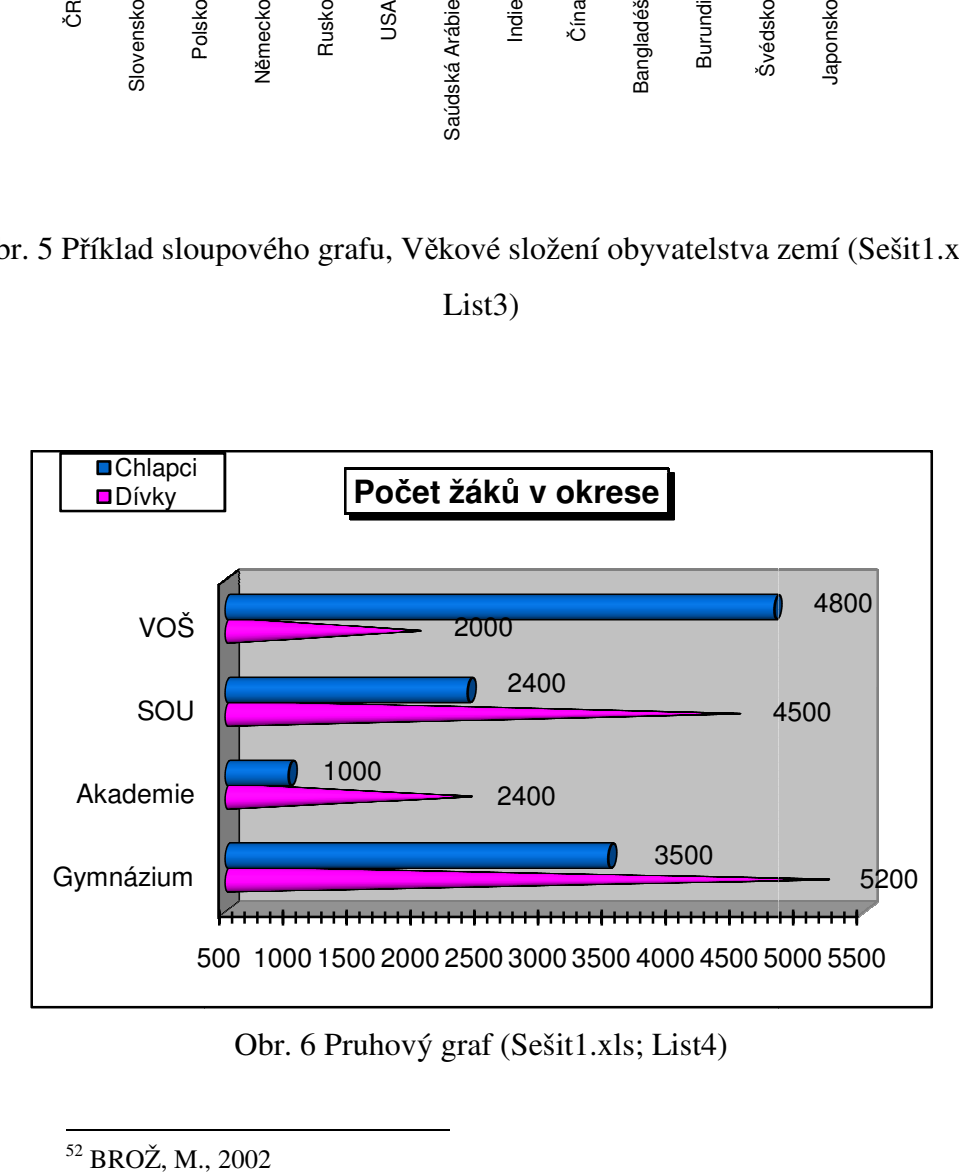

Obr. 6 Pruhový graf (Sešit1.xls; List4)

<sup>1</sup> <sup>52</sup> BROŽ, M., 2002

• Plošný typ – jedná se vlastně o spojnicové grafy, které slouží k popsání více proměnných. K zobrazení jednotlivých složek se využívá šrafování. "Nepsané pravidlo" uvádí, že se hustěji šrafují ty složky, které mají největší význam. Umísťujeme je většinou do spodní oblasti grafu. U plošných grafů se význam přikládá celé plošce, kdežto u spojnicových nebo u XY bodových má hlavní význam pouze jeden rozměr.<sup>53</sup>

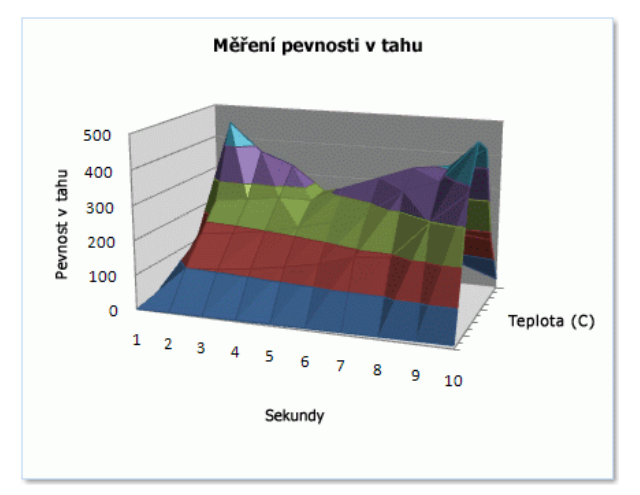

Obr. 7 Plošný graf<sup>54</sup>

• Výsečové grafy - používají se k zobrazení určité struktury celku. Zobrazují nám pouze jednu proměnnou. Pokud chceme zobrazit více proměnných, použijeme k tomu raději prstencový graf. Jeho nevýhodou je, že je hůře čitelný. Lze použít nanejvýš pro pět proměnných, potom se stává nečitelným.<sup>55</sup>

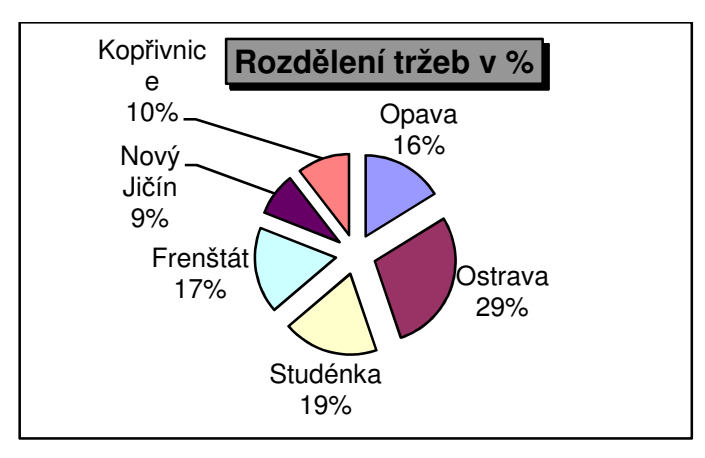

Obr. 8 Výsečový graf (Sešit1.xls; List5)

<sup>53</sup> BROŽ, M., 2002

<sup>54</sup> http://ari.wikidot.com/tabulkove-procesory

<sup>55</sup> BROŽ, M., 2002

### 2.4.5 Analýza dat

Dalším způsobem, jak lze MS Excel použít je při analýze dat, která nám usnadňuje hledání velikosti proměnné potřebné pro docílení požadovaného výsledku. Do analýzy dat můžeme dále zahrnout i tvorbu scénářů, jejichž funkcí je, že do oblasti buněk umístí více hodnot. Výhodou této funkce je, že analyzuje vztah mezi proměnnými, mezi kterými není popsána funkční vazba. Proměnné jsou spojeny spíše statickou závislostí. Analýzu můžeme provádět pomocí 19-ti statických procedur.<sup>56</sup>

|                | А     | B | c                  | D          |
|----------------|-------|---|--------------------|------------|
| 1              | Čísla |   |                    |            |
| $\overline{2}$ | 5     |   | Sloupec1           |            |
| 3              | 12    |   |                    |            |
| 4              | 3     |   | Stř. hodnota       | 41,375     |
| 5              | 45    |   | Chyba stř. hodnoty | 14,06736   |
| 6              | 78    |   | Medián             | 28.5       |
| $\overline{7}$ | 96    |   | <b>Modus</b>       | #N/A       |
| 8              | 7     |   | Směr. odchylka     | 39,7885    |
| 9              | 85    |   | Rozptyl výběru     | 1583,125   |
| 10             |       |   | Špičatost          | $-2,11132$ |
| 11             |       |   | Šikmost            | 0,37674    |
| 12             |       |   | #REF!              | 93         |
| 13             |       |   | Minimum            | 3          |
| 14             |       |   | Maximum            | 96         |
| 15             |       |   | Součet             | 331        |
| 16             |       |   | Počet              | 8          |

Obr. 9 Analýza dat (Sešit1.xls; List6)

## 2.5 Popis programu (Excel 2007)

Pokud je program spuštěn, otevře se jeho okno. Podobné okno vidíme na obrázku 10. Většinu okna zabírá pracovní plocha Excelu, která je přizpůsobena pro tvorbu tabulek. Plocha obsahuje buňky pro vkládání dat, které tvoří pravidelný rastr<sup>57</sup> složený z řádků a sloupců oddělených mřížkou. Každý sloupec je označen písmenem, každý řádek číslem. Řádky i sloupce mají své záhlaví.<sup>58</sup>

Ke snadnějšímu ovládání programu slouží poměrně rozsáhlý pás karet. Ve verzi Excel 2007 je jich sedm, z nichž je při spuštění označena karta s názvem

<sup>56</sup> BROŽ, M., 2002

<sup>57</sup> síť, mřížka

<sup>58</sup> PECINOVSKY, J., PECINOVSKÝ, R., 2010

"Domů". Pod pásmem karet se nachází panel nástrojů, který můžeme nazvat "Rychlé spuštění".<sup>59</sup>

Záhlaví okna obsahuje název aplikace a popřípadě i název aktuálně otevřeného dokumentu. V pravé části se nacházejí tlačítka pro manipulaci s oknem (minimalizovat, maximalizovat nebo obnovit a zavřít). V levé části se nachází tlačítka pro uložení a pro posunutí kroku buď vpřed, nebo vzad. $^{60}$ 

Každý dokument může obsahovat více listů, mezi kterými lze libovolně stránkovat. Nacházejí se v dolní části okna. K dispozici je i navigátor, který usnadňuje procházení mezi listy. Jelikož dokument může obsahovat více údajů než je kapacita okna, obsahuje program jak vodorovný, tak i svislý posuvník.<sup>61</sup>

|                               | Domů                                                                                                    | Vložení                                                                                                    |                  | Rozložení stránky | Vzorce | Data        | Revize        | Zobrazení                             |              | Microsoft Excel                                                                                                    |                         |                                                                                                    |       |                          |         |                                                                                    |          |                                    |                |             |
|-------------------------------|----------------------------------------------------------------------------------------------------|----------------------------------------------------------------------------------------------------|------------------|-------------------|--------|-------------|---------------|---------------------------------------|--------------|----------------------------------------------------------------------------------------------------|-------------------------|----------------------------------------------------------------------------------------------------|-------|--------------------------|---------|------------------------------------------------------------------------------------|----------|------------------------------------|----------------|-------------|
| F<br>$V$ ložit                |                                                                                                    | Calibri $\cdot$  11 $\cdot$  A $\mathbf{A}^*$   $\equiv$ $\equiv$ $\mathbf{B}$   $\mathbf{B}$ Zalamovat text |                  |                   |        |             |               |                                       |              | and the objective of the property of the state of the state of the state of the state of the state of the state of the state of the state of the state of the state of the state of the state of the state of the state of the |                         | $\frac{1}{13}$<br>B $I \perp \underline{U}$ $\cdot$ $\boxed{ \bigoplus \cdot \bigoplus \bigoplus \cdot \bigoplus \cdot \underline{A} \cdot }$   三 三 三   ま ま   ま は   23 Součit a zarovnat na střed $\cdot$   9 $\bullet$ 900   $\frac{4,0}{20}$ $\bullet$ 900   $\frac{4,0}{20}$ $\bullet$ Podmíněné Formátovat Styly - | 夥     | $\overline{\phantom{a}}$ | F       | $\rightarrow$ $\rightarrow$ $\rightarrow$ $\rightarrow$<br>Vložit Odstranit Formát |          | Seřadit a Najít a                  | A              |             |
| Schránka G                    | $\overline{\phantom{0}}$ $\overline{\phantom{0}}$ $\overline{\$ |                                                                                                    | Písmo            |                   |        |             |               | i i se na zarovnání se na číslo číslo |              |                                                                                                    | $\overline{\mathbf{G}}$ |                                                                                                    | Styly |                          |         | Buňky                                                                              |          | Úpravy                             |                |             |
|                               |                                                                                                    |                                                                                                    | $\bullet$ (a) fx |                   |        |             |               |                                       |              |                                                                                                    |                         |                                                                                                    |       |                          |         |                                                                                    |          |                                    |                |             |
| <b>Et</b> Sešit1              |                                                                                                    |                                                                                                    |                  |                   |        |             |               |                                       |              |                                                                                                    |                         |                                                                                                    |       |                          |         |                                                                                    |          |                                    | $\blacksquare$ | $\mathbf x$ |
|                               | $\mathbf{A}$                                                                                                    | B.                                                                                                    | $\mathsf{C}$     | D                 | E.     | F.          | $\mathsf{G}$  | H                                     | $\mathbf{I}$ | $\mathbf{J}$                                                                                                    | K                       | L                                                                                                    | M     | N                        | $\circ$ | P.                                                                                 | $\alpha$ | R                                  | ${\sf S}$      |             |
| $\mathbf 1$<br>$\overline{2}$ |                                                                                                    |                                                                                                    |                  |                   |        |             |               |                                       |              |                                                                                                    |                         |                                                                                                    |       |                          |         |                                                                                    |          |                                    |                |             |
| $\overline{\mathbf{3}}$       |                                                                                                    |                                                                                                    |                  |                   |        |             |               |                                       |              |                                                                                                    |                         |                                                                                                    |       |                          |         |                                                                                    |          |                                    |                |             |
| $\overline{a}$                |                                                                                                    |                                                                                                    |                  |                   |        |             |               |                                       |              |                                                                                                    |                         |                                                                                                    |       |                          |         |                                                                                    |          |                                    |                |             |
| $\overline{\mathbf{5}}$       |                                                                                                    |                                                                                                    |                  |                   |        |             |               |                                       |              |                                                                                                    |                         |                                                                                                    |       |                          |         |                                                                                    |          |                                    |                |             |
| $6\phantom{1}6$               |                                                                                                    |                                                                                                    |                  |                   |        |             |               |                                       |              |                                                                                                    |                         |                                                                                                    |       |                          |         |                                                                                    |          |                                    |                |             |
| $\overline{7}$                |                                                                                                    |                                                                                                    |                  |                   |        |             |               |                                       |              |                                                                                                    |                         |                                                                                                    |       |                          |         |                                                                                    |          |                                    |                |             |
| $\overline{\mathbf{8}}$       |                                                                                                    |                                                                                                    |                  |                   |        |             |               |                                       |              |                                                                                                    |                         |                                                                                                    |       |                          |         |                                                                                    |          |                                    |                |             |
| $\overline{9}$                |                                                                                                    |                                                                                                    |                  |                   |        |             |               |                                       |              |                                                                                                    |                         |                                                                                                    |       |                          |         |                                                                                    |          |                                    |                |             |
| 10                            |                                                                                                    |                                                                                                    |                  |                   |        |             |               |                                       |              |                                                                                                    |                         |                                                                                                    |       |                          |         |                                                                                    |          |                                    |                |             |
| 11<br>12                      |                                                                                                    |                                                                                                    |                  |                   |        |             |               |                                       |              |                                                                                                    |                         |                                                                                                    |       |                          |         |                                                                                    |          |                                    |                |             |
| 13                            |                                                                                                    |                                                                                                    |                  |                   |        |             |               |                                       |              |                                                                                                    |                         |                                                                                                    |       |                          |         |                                                                                    |          |                                    |                |             |
| 14                            |                                                                                                    |                                                                                                    |                  |                   |        |             |               |                                       |              |                                                                                                    |                         |                                                                                                    |       |                          |         |                                                                                    |          |                                    |                |             |
| 15                            |                                                                                                    |                                                                                                    |                  |                   |        |             |               |                                       |              |                                                                                                    |                         |                                                                                                    |       |                          |         |                                                                                    |          |                                    |                |             |
| 16                            |                                                                                                    |                                                                                                    |                  |                   |        |             |               |                                       |              |                                                                                                    |                         |                                                                                                    |       |                          |         |                                                                                    |          |                                    |                |             |
| 17                            |                                                                                                    |                                                                                                    |                  |                   |        |             |               |                                       |              |                                                                                                    |                         |                                                                                                    |       |                          |         |                                                                                    |          |                                    |                |             |
| 18                            |                                                                                                    |                                                                                                    |                  |                   |        |             |               |                                       |              |                                                                                                    |                         |                                                                                                    |       |                          |         |                                                                                    |          |                                    |                |             |
| 19                            |                                                                                                    |                                                                                                    |                  |                   |        |             |               |                                       |              |                                                                                                    |                         |                                                                                                    |       |                          |         |                                                                                    |          |                                    |                |             |
| 20                            |                                                                                                    |                                                                                                    |                  |                   |        |             |               |                                       |              |                                                                                                    |                         |                                                                                                    |       |                          |         |                                                                                    |          |                                    |                |             |
| 21<br>22                      |                                                                                                    |                                                                                                    |                  |                   |        |             |               |                                       |              |                                                                                                    |                         |                                                                                                    |       |                          |         |                                                                                    |          |                                    |                |             |
|                               |                                                                                                    |                                                                                                    |                  |                   |        |             |               |                                       |              |                                                                                                    |                         |                                                                                                    |       |                          |         |                                                                                    |          |                                    |                |             |
| $\frac{23}{24}$               |                                                                                                    |                                                                                                    |                  |                   |        |             |               |                                       |              |                                                                                                    |                         |                                                                                                    |       |                          |         |                                                                                    |          |                                    |                |             |
|                               |                                                                                                    | $\frac{1}{R}$ + + H List1 / List2 / List3 / 23 /                                                             |                  |                   |        |             |               |                                       |              |                                                                                                    |                         |                                                                                                    |       |                          |         |                                                                                    |          |                                    |                |             |
|                               |                                                                                                    |                                                                                                    |                  |                   |        |             |               |                                       |              |                                                                                                    |                         | 141                                                                                                    |       |                          | $^{11}$ |                                                                                    |          |                                    |                |             |
| Připraven                     |                                                                                                    |                                                                                                    |                  |                   |        |             |               |                                       |              |                                                                                                    |                         |                                                                                                    |       |                          |         |                                                                                    |          | ■□□100 % ○ □                       |                | $\bigcirc$  |
|                               |                                                                                                    | e                                                                                                    | (BBS)            |                   | ø      | <b>Page</b> | <b>IN YES</b> | $\mathbb{R}$                          |              |                                                                                                    |                         |                                                                                                    |       |                          |         |                                                                                    |          | $CS$ and $\frac{17:53}{28.2.2011}$ |                |             |

Obr. 10 Okno Excelu ihned po spuštění

<sup>59</sup> PECINOVSKY, J., PECINOVSKÝ, R., 2010

 $^{60}$  tamtéž

 $61$  tamtéž

## 3 Příklady aplikace MS Excel ve výuce matematiky

Následující kapitola se nebude zabývat dalšími úvody do problematiky MS Excelu ve výuce matematiky. Jedná se vlastně o praktickou část této bakalářské práce, jejímž cílem je vytvořit přehlednou sbírku příkladů, která by usnadnila výuku matematiky na druhém stupni.

Výběr příkladů a jejich seřazení odpovídá dnešnímu učebnímu plánu jednotlivých ročníků, které pro tento účel poskytla jedna nejmenovaná základní škola. Jejich znění najdete v přílohách.

## 3.1 Návrh ukázkových příkladů pro 6. ročník

## 3.1.1 Zaokrouhlování přirozených čísel

Bez umění správně zaokrouhlovat se neobejdeme u posloupnosti výpočtů s požadovanou přesností. MS Excel používá k zaokrouhlování hned několik funkcí, které jsou níže vyjmenovány a popsány. Následně jsou ukázány na konkrétním příkladu.

## • Funkce ZAOKROUHLIT

Tato funkce zaokrouhluje zvolené číslo na zadaný počet číslic. Zápis funkce vypadá takto:

## *=ZAOKROUHLIT (*Č*íslo;*Č*íslice).*

Po otevření vzorce (viz obr. 11) do kolonky "Číslo" zadáváme číslo, které chceme zaokrouhlit. Pole "Číslice" udává počet číslic, na které se má číslo zaokrouhlit. V případě že je číslice větší než 0, zaokrouhlí Excel číslo na zadaný počet desetinných míst. Pokud je číslice rovna 0, zaokrouhlí se číslo na nejbližší celé číslo.

Dosahuje-li číslice hodnoty menší než 0, je číslo zaokrouhleno vlevo od desetinné čárky, tzn., že v případě pokud je číslice např. -3, je číslo zaokrouhleno na tisíce.<sup>62</sup>

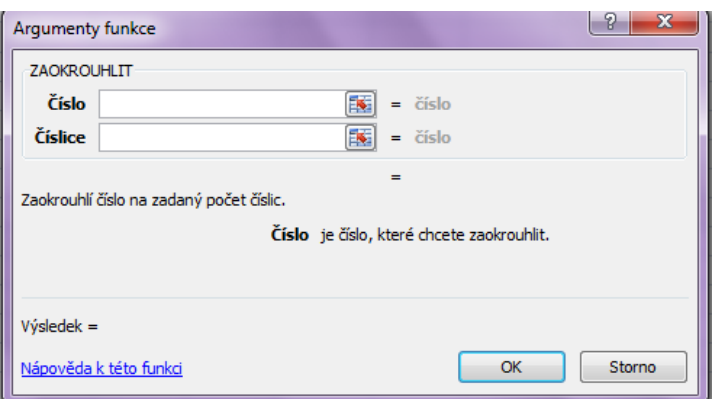

Obr. 11 Argumenty funkce ZAOKROUHLIT

• Funkce ZAOKR.NAHORU, ZAOKR.DOLŮ

Důsledkem této funkce je, že se zadané číslo zaokrouhlí na nejbližší vyšší či nižší násobek nastavené hodnoty. Zápis takové funkce pak vypadá

*=ZAOKR.NAHORU(*Č*íslo;Hodnota)*;

*=ZAOKR.DOL*Ů*(*Č*íslo;Hodnota).* 

Políčko "Hodnota" představuje právě výše zmíněný násobek, na který chceme číslo zaokrouhlit.<sup>63</sup>

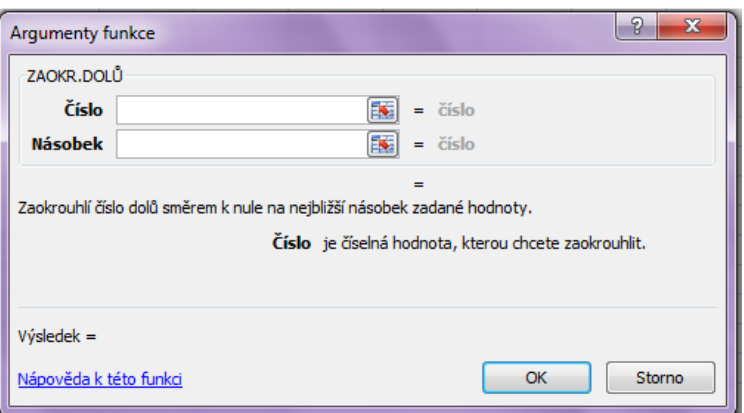

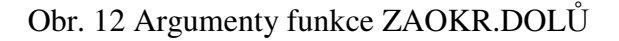

<sup>62</sup> JURÁK, Z., 2006

 $63$  tamtéž

• Funkce ZAOKROUHLIT.NA.LICHÉ, ZAOKROUHLIT.NA.SUDÉ

Úkolem těchto funkcí je zapsat nejbližší liché (případně sudé) číslo směrem od nuly. Zápis funkce má např. tvar

*=ZAOKROUHLIT.NA.LICHÉ(*č*íslo).* 

Po zvolení těchto funkcí se nám zobrazí okno (viz obr. 13), kam zapíšeme číslo, které chceme zaokrouhlit.<sup>64</sup>

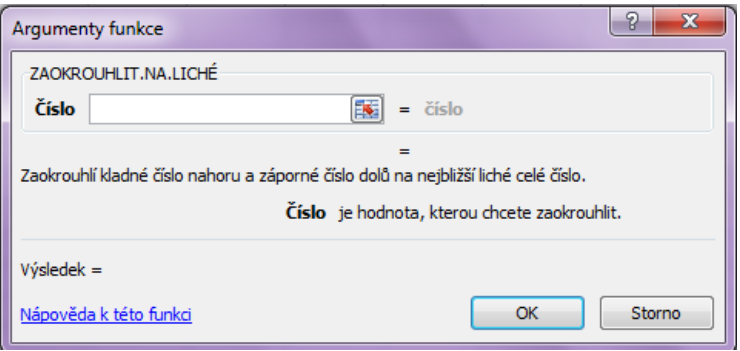

Obr. 13 Argumenty funkce ZAOKROUHLIT.NA.LICHÉ

## • Funkce ROUNDDOWN

Tato funkce se chová v podstatě jako funkce ZAOKROUHLIT s tím rozdílem, že zaokrouhluje vždy směrem dolů. Zápis má tvar

*=ROUNDDOWN(*č*íslo;*č*íslice).* 

Tabulka argumentů funkce ROUNDDOWN odpovídá tabulce argumentů funkce ZAOKROUHLIT.<sup>65</sup>

• Funkce ROUNDUP

Funkce ROUNDUP je vlastně obrácenou funkcí než ROUNDDOWN. Už z názvu vyplývá, že zaokrouhluje vždy směrem nahoru.<sup>66</sup>

<sup>-</sup><sup>64</sup> BROŽ, M., 2002

 $65$  tamtéž

<sup>&</sup>lt;sup>66</sup> tamtéž

Na obrázku č. 14 vidíme příklad, na kterém může učitel žákům názorně předvést, jak různě zadaná přesnost a násobek ovlivní jedno číslo. Navíc si žáci mohou uvědomit rozdíly mezi jednotlivými způsoby zaokrouhlování. Hodnoty lze samozřejmě podle potřeb měnit, a tak má učitel k dispozici nekonečnou řadu příkladů, na kterých může učivo žákům vysvětlit.

|               | А                    | B                                | C | n                    | F     | F     |
|---------------|----------------------|----------------------------------|---|----------------------|-------|-------|
| $\mathcal{D}$ | Zaokrouhlované číslo |                                  |   |                      | 34567 | 34567 |
| 3             | Přesnost             |                                  |   |                      |       | -2    |
| $\Delta$      | Násobek              |                                  |   |                      |       |       |
| 5             |                      |                                  |   |                      |       |       |
| 6             | Zaokrouhlit          |                                  |   | <b>ZAOKROULIT</b>    | 34567 | 34600 |
|               | Zaokrouhlit dolů     |                                  |   | ZAOK.DOLŮ            | 34566 | 34566 |
| 8             | Zaokrouhlit nahoru   |                                  |   | ZAOK.NAHORU          | 34568 | 34573 |
| 9             |                      |                                  |   |                      |       |       |
| 10            |                      | Zaokrouhlit na liché číslo       |   | ZAOKROUHLIT.NA.LICHÉ | 34567 | 34567 |
| 11            |                      | Zaokrouhlit na sudé číslo        |   | ZAOKROUHLIT.NA.SUDÉ  | 34568 | 34568 |
| 12            |                      |                                  |   |                      |       |       |
| 13            |                      | Zaokrouhlit na počet míst        |   | <b>ROUNDDOWN</b>     | 34567 | 34500 |
| 14            |                      | Zaokrouhlit nahoru na počet míst |   | <b>ROUNUP</b>        | 34567 | 34600 |

Obr. 14 Ukázkový příklad k učivu o zaokrouhlování (Sešit1.xls; List7)

#### 3.1.2 Převody jednotek

Oproti předešlému učivu, kdy by žák 6. ročníku ke zpracování příkladů musel znát příslušné excelovské funkce, při řešení této problematiky, může sám pracovat s programem MS Excel. Je však potřebné mít pro výuku matematiky k dispozici počítačovou učebnu. Realizace těchto příkladů je tedy dvojí. V jednom případě žáci s programem pracují sami, učitel jim pouze nachystá do tabulky převody jednotek a pak zadává příklady. Ve druhém případě, pokud nemá k dispozici počítačovou učebnu, může na projektoru promítnout připravený dokument, který bude vlastně takovou kontrolou výsledků zadaných příkladů. Návrh takovéto úkoly a její zpracování vidíme níže na obr. 15.

Na obrázku vidíme tabulky s převody jednotek. V pravé spodní části se nachází místo pro výpočet. V našem konkrétním případě pokud chceme převést 24 mm na metry, do buňky J19 zapíšeme číslo 24. Následně do buněk K19 a N19 zapíšeme jednotku původní a cílovou. Pokud již máme takto nachystanou tabulku, do buňky M19 zapíšeme vzorec, který bude mít tvar *=J24\*10^-3.* Hodnotu 10^-3 nalezneme v odpovídající tabulce. Pro tento případ se jedná o tabulku "Převodní tabulka délky".

|                | A                    | B               | C               | D                       | E.              | F               | G               | H               |                                      | K.          | L               | M                          | N                     | $\circ$   | P                                 |
|----------------|----------------------|-----------------|-----------------|-------------------------|-----------------|-----------------|-----------------|-----------------|--------------------------------------|-------------|-----------------|----------------------------|-----------------------|-----------|-----------------------------------|
| $\,1$          |                      |                 |                 |                         |                 |                 |                 |                 |                                      |             |                 |                            |                       |           |                                   |
| $\overline{2}$ |                      |                 |                 | Převodní tabulka délky  |                 |                 |                 |                 |                                      |             |                 |                            | Převodní tabulka času |           |                                   |
| 3              | délka                | mm              | cm              | dm                      | m               | km              |                 |                 | hodina<br>čas<br>týden<br>den<br>rok |             |                 |                            |                       | minuta    | sekunda                           |
| 4              | mm                   |                 | $10^{-1}$       | $10^{-2}$               | $10^{-3}$       | $10^{-6}$       |                 |                 | rok                                  | 1,00        | 52,00           | 365.25                     |                       |           | 8 766,00 525 960,00 31 557 600,00 |
| 5              | cm                   | 10              |                 | $10^{-1}$               | $10^{-2}$       | $10^{-5}$       |                 |                 | týden                                | 0,02        | 1,00            | 7,00                       | 168,00                | 10 080,00 | 604 800,00                        |
| 6              | dm                   | 10 <sup>2</sup> | 10 <sup>1</sup> |                         | $10^{-1}$       | $10^{-4}$       |                 |                 | den                                  | 0,00        | 0,14            | 1,00                       | 24,00                 | 1440,00   | 86 400,00                         |
| $\overline{7}$ | m                    | 10 <sup>3</sup> | 10 <sup>2</sup> | 10                      |                 | $10^{-3}$       |                 |                 | hodina                               | 0.00        | 0.01            | 0.04                       | 1.00                  | 60,00     | 3 600,00                          |
| 8              | km                   | 10 <sup>6</sup> | 10 <sup>5</sup> | 10 <sup>4</sup>         | 10 <sup>3</sup> |                 |                 |                 | minuta                               | 0.00        | 0.00            | 0.00                       | 0.02                  | 1,00      | 60,00                             |
| 9              |                      |                 |                 |                         |                 |                 |                 |                 |                                      |             |                 |                            |                       |           |                                   |
| 10             |                      |                 |                 |                         |                 |                 |                 |                 |                                      |             |                 |                            |                       |           |                                   |
| 11             |                      |                 |                 | Převodní tabulka obsahu |                 |                 |                 |                 |                                      |             |                 | Převodní tabulka hmotnosti |                       |           |                                   |
| 12             | obsah                | km <sup>2</sup> | ha              | a                       | m <sup>2</sup>  | dm <sup>2</sup> | cm <sup>2</sup> | mm <sup>2</sup> | hmotnost                             | t           | kg              | g                          | mg                    |           |                                   |
| 13             | km <sup>2</sup>      |                 | 10 <sup>2</sup> | 10 <sup>4</sup>         | 10 <sup>6</sup> | 10 <sup>8</sup> | $10^{10}$       | $10^{12}$       |                                      | -1          | 10 <sup>3</sup> | 10 <sup>6</sup>            | 10 <sup>9</sup>       |           |                                   |
| 14 ha          |                      | $10^{-2}$       | 1               | 10 <sup>2</sup>         | 10 <sup>4</sup> | 10 <sup>6</sup> | 10 <sup>8</sup> | $10^{10}$       | kg                                   | $10^{-3.1}$ |                 | 10 <sup>3</sup>            | 10 <sup>6</sup>       |           |                                   |
| 15a            |                      | $10^{-4}$       | $10^{-2.1}$     |                         | 10 <sup>2</sup> | 10 <sup>4</sup> | 10 <sup>6</sup> | 10 <sup>8</sup> | g                                    | $10^{-6}$   | $10^{-3}$       |                            | 10 <sup>3</sup>       |           |                                   |
|                | $16 \text{ m}^2$     | $10^{-6}$       | $10^{-4}$       | $10^{-2}$               |                 | 10 <sup>2</sup> | 10 <sup>4</sup> | 10 <sup>6</sup> | mg                                   | $10^{-9}$   | $10^{-6}$       | $10^{-3}$                  |                       |           |                                   |
|                | $17 \text{ dm}^2$    | $10^{-8}$       | $10^{-6}$       | $10^{-4}$               | $10^{-2}$       |                 | 10 <sup>2</sup> | 10 <sup>4</sup> |                                      |             |                 |                            |                       |           |                                   |
|                | $18$ cm <sup>2</sup> | $10^{-10}$      | $10^{-8}$       | $10^{-6}$               | $10^{-4}$       | $10^{-2}$       |                 | 10 <sup>2</sup> | Původní jednotka                     |             |                 | Převedená jednotka         |                       |           |                                   |
|                | $19$ mm <sup>2</sup> | $10^{-12.1}$    | $10^{-10.1}$    | $10^{-8}$               | $10^{-6.1}$     | $10^{-4}$       | $10^{-2}$       |                 | 24                                   | mm          | $=$             | 0,024                      | m                     |           |                                   |
|                |                      |                 |                 |                         |                 |                 |                 |                 |                                      |             |                 |                            |                       |           |                                   |

Obr. 15 Ukázka příkladu na převody jednotek (Sešit1.xls; List8)

## 3.1.3 Obsah, obvod obdélníku a čtverce

Jeden z tematických okruhů, který se probírá v 6. třídě základní školy, je výpočet obsahu a obvodu obdélníku a čtverce. Při tomto učivu lze rovněž částečně využít program MS Excel a to stejným způsobem, jako byl použit při popsání výše zmíněných převodů jednotek: jako ukázková předloha a kontrola výsledků pomocí dataprojektoru, anebo k procvičení učiva samotnými žáky.

Níže na obrázku je uveden způsob zápisu a znázornění vzorců v programu MS Excel. Vše je strukturováno do konkrétní ukázkového příkladu.

|                | A                    | в | D                      | Ε. | F | G                     | н |                       | к |  |
|----------------|----------------------|---|------------------------|----|---|-----------------------|---|-----------------------|---|--|
|                |                      |   | Obsah a obvod čtverce  |    |   |                       |   |                       |   |  |
| $\overline{2}$ |                      |   |                        |    |   |                       |   |                       |   |  |
| 3              |                      |   |                        |    |   |                       |   |                       |   |  |
| 4              | použité vzorce       |   | Zadejte stranu čtverce |    |   | Zadejte obsah čtverce |   | Zadejte obvod čtverce |   |  |
| 5.             |                      |   |                        |    |   | 50                    |   | 40                    |   |  |
| 6              |                      |   |                        |    |   |                       |   |                       |   |  |
|                | 7 Obsah              |   | Obsah                  |    |   | Strana čtverce        |   | Strana čtverce        |   |  |
|                | $8 \quad S = a^2$    |   |                        |    |   | 7,071068              |   | 10                    |   |  |
| 9              |                      |   |                        |    |   |                       |   |                       |   |  |
|                | 10 Obvod             |   | Obvod                  |    |   | Obvod                 |   | Obsah                 |   |  |
|                | 11 $Q = 4^*a$        |   | 12                     |    |   | 28,28427              |   | 100                   |   |  |
| 12             |                      |   |                        |    |   |                       |   |                       |   |  |
|                | 13 Délka úhlopříčky  |   | Délka úhlopříčky       |    |   | Délka úhlopříčky      |   | Délka úhlopříčky      |   |  |
|                | 14 $u = \sqrt{2a^2}$ |   | 4,242641               |    |   | 10                    |   | 14,14214              |   |  |
| 15             |                      |   |                        |    |   |                       |   |                       |   |  |

Obr. 16 Obsah a obvod čtverce (Sešit1.xls; List9) Obr. 17 Čtverec<sup>67</sup>

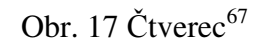

<sup>67</sup> http://www.strojnicke-tabulky.cz/obvod-plocha-obsah/ctverec

Jak vidíme na obrázku 16, příklad můžeme počítat více způsoby. Jednak zadáním strany, případně i obsahu nebo obvodu čtverce. Žáci se naučí řešit problematiku více postupy. Snadněji tak pochopí souvislost a propojenost jednotlivých vzorců.

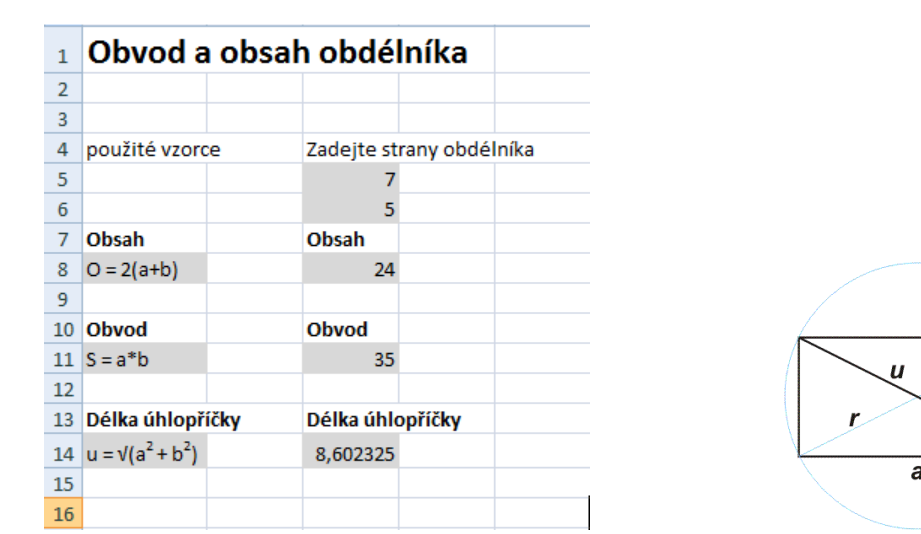

Velmi obdobně to vypadá při počítání obdélníku, jak se můžeme přesvědčit na obrázku č. 18.

Obr. 18 Obsah a obvod obdélníka (Sešit1.xls; List10) Obr. 19 Obdélník<sup>68</sup>

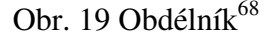

## 3.1.4 Povrch a objem kvádru a krychle

1

Žáci, kteří navštěvují 6. ročník základní školy se v průběhu školního roku setkají s učivem povrch a objem kvádru a krychle. Toto učivo spadá do tematického okruhu zvaný Geometrická tělesa. Níže uvedený příklad by jim měl být nápomocný k lepšímu a přehlednějšímu pochopení učiva. Dále by si díky němu měli žáci uvědomit propojenost jednotlivých parametrů, tzn. vědět, že když se změní velikost jednoho údaje, musí se změnit i hodnoty těch dalších. Příklad by jim dále měl pomoct v otipování změny velikosti těchto hodnot. Je důležité, aby žák, než začne úlohu řešit, si v hlavě tipnul přibližný výsledek. Když se jeho tip bude blížit vypočtenému výsledku, bude vědět, že počítal správně.

Učivo lze jako v minulých případech realizovat dvojím způsobem, žákovou prací s programem a učitelovou prezentací pomocí dataprojektoru.

<sup>68</sup> http://www.aristoteles.cz/matematika/planimetrie/obdelnik.php

|                   | A                               | B | D                                | F | G                              | н |                                 | K. |
|-------------------|---------------------------------|---|----------------------------------|---|--------------------------------|---|---------------------------------|----|
| $\mathbf{1}$      |                                 |   | Výpočet objemu a povrchu krychle |   |                                |   |                                 |    |
| $\overline{2}$    |                                 |   |                                  |   |                                |   |                                 |    |
| 3                 | Použité vzorce                  |   | Zadejte hranu                    |   | Zadejte objem                  |   | Zadjete povrch                  |    |
| 4                 |                                 |   | 3                                |   | 64                             |   | 150                             |    |
| 5                 |                                 |   |                                  |   |                                |   |                                 |    |
| 6                 | Objem                           |   | Objem                            |   | Délka hrany                    |   | Délka hrany                     |    |
| $\overline{7}$    | $V = a3$                        |   | 27                               |   |                                |   | 5                               |    |
| 8                 |                                 |   |                                  |   |                                |   |                                 |    |
| 9                 | <b>Povrch</b>                   |   | <b>Povrch</b>                    |   | <b>Povrch</b>                  |   | Objem                           |    |
|                   | $10  S = 6* a^2$                |   | 54                               |   | 96                             |   | 125                             |    |
| 11                |                                 |   |                                  |   |                                |   |                                 |    |
| $12 \overline{ }$ | Délka úhlopříčky u              |   | Délka úhlopříčky u               |   | Délka úhlopříčky u             |   | Délka úhlopříčky u              |    |
| 13                | $u = av3$                       |   | 5,196152                         |   | 6,928203                       |   | 8,660254                        |    |
| 14                |                                 |   |                                  |   |                                |   |                                 |    |
| 15                | Délka úhlopříčky u <sub>1</sub> |   | Délka úhlopříčky u <sub>1</sub>  |   | Délka úhlpříčky u <sub>1</sub> |   | Délka úhlopříčky u <sub>1</sub> |    |
|                   | 16 $u_1 = av2$                  |   | 4,242641                         |   | 5,656854                       |   | 7,071068                        |    |
| 17                |                                 |   |                                  |   |                                |   |                                 |    |

Obr. 20 Výpočet objemu a povrchu krychle (Sešit1.xls; List11) Obr. 21 Krychle<sup>69</sup>

V případě, že by museli výše uvedený příklad řešit žáci 6. ročníku samostatně, při zadaném povrchu a objemu by měli velké potíže nalézt potřebný vzorec pro spočítání strany. Proto pro 6. ročník navrhuji pouze příklad, kdy je zadaná hrana. Ostatní sloupce jsou pouze pro ukázku, aby si žáci uvědomili, že úloha může být zadána více způsoby. Vzorce pro počítání úhlopříček patří rovněž do učiva vyšších ročníků, ovšem při zpracovaní této problematiky, jsem uznala za vhodné toto téma komplexně zpracovat a mít tak předem připravený materiál pro vyšší ročníky.

Podobným způsobem můžeme pro žáky připravit úlohu na výpočet objemu a povrchu kvádru. Uvedené vzorce pro počítání úhlopříček se vztahují k učivu vyššího ročníku. Žáci k jejich řešení musí mít potřebné znalosti učiva o Pythagorově větě. Ovšem mít dopředu k tomu připravené podklady není na škodu. Navíc když žákům výklad doplníme obrázky, zvedneme tím jejich zájem a pozornost v hodině. Nelze však ukázat podobný obrázek jako je obrázek č. 23 a nevysvětlit, co příslušné písmena znamenají. Rozhodnutí je tudíž na učiteli. V jednom případě se může zabývat pouze objemem a povrchem tělesa, avšak musí změnit obrázek. Ve druhém případě žákům ukáže, co všechno se dá u kvádru či krychle spočítat a závěrem dodá, že je to učivem vyšších ročníků. Dle mého názoru jim tím rozšíří obzor dané problematiky. Jakmile budou žáci ve vyšším ročníku tohle téma probírat, obrázek jim bude povědomý a automaticky si jej propojí se znalostmi, které získali v 6. třídě

<sup>69</sup> http://www.aristoteles.cz/matematika/stereometrie/krychle.php

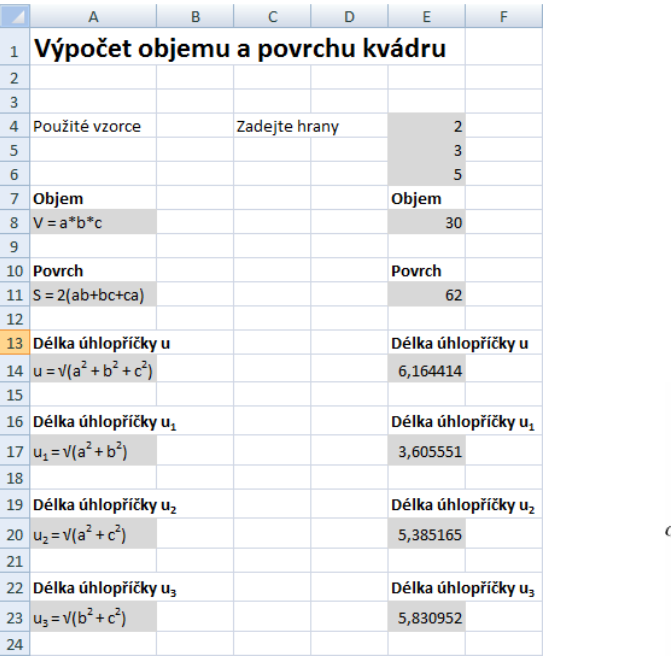

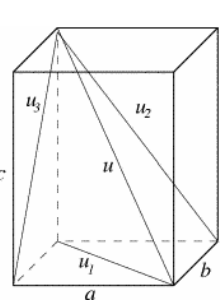

Obr. 22 Výpočet objemu a povrchu kvádru (Sešit1.xls; List12) Obr. 23 Kvádr <sup>70</sup>

## $3.1.5$  Největší společný dělitel "D", nejmenší společný násobek "n"

Dalším průřezovým tématem, se kterým se žáci 6. ročníku převážné většiny škol setkají v průběhu února, je počítání největšího společného násobku a nejmenšího společného dělitele. Následující zpracování tématu v programu MS Excel sice žákovi značně usnadní práci v případě, že zadaných čísel je víc, ale on sám si nedá žádnou větší námahu s řešením příkladů. Je tudíž přínosnější učivo ukázat pouze pomocí dataprojektoru, který bude sloužit pro kontrolu výsledků, které žáci sami v hodině písemně zpracují.

MS Excel používá při nalezení největšího společného dělitele funkci GCD (z anglického *greatest common divisor<sup>71</sup>*). Za název funkce, které předchází symbol "=" vepíšeme oblast buněk s čísly, u kterých hledáme největšího společného dělitele. Může se ovšem stát, že nám MS Excel vypíše výsledek 1. Znamená to nesoudělnost čísel, tzn., že čísla mají jenom jednoho kladného společného dělitele a to číslo 1. Ukážeme si to na příkladu.

<sup>70</sup> http://kle.cz/vypocty/kvadr.html

<sup>71</sup> http://mathworld.wolfram.com/GreatestCommonDivisor.html

- Najděte největšího společného dělitele čísel 9, 10. Postupuje tak, že u každého čísla vypíšeme všechny jeho dělitele.
	- 9: **1**,3,9
	- 10: **1**,2,5,10

Z příkladu vyplívá, že jsou čísla 9 a 10 nesoudělná, protože jejich největší společný dělitel je číslo 1.

Pro výpočet největšího společného násobku je v programu MS Excel k dispozici funkce LCM (z anglického *least common multiple<sup>72</sup>*). Zápis této funkce je obdobný jako zápis funkce GCD, tzn., že opět do kulatých závorek vypíšeme oblast buněk, ze kterých chceme násobek najít.

Na obrázku 24 můžeme vidět návrh, jak by takový příklad mohl být v programu zpracován. Obrovským přínosem je, že stačí změnit i jeden parametr a výsledek se okamžitě sám přepočítá. Nesmírnou výhodu to má pro učitele, kdy se nemusejí zdržovat psaním a následným mazáním jednotlivých příkladů na tabuli. Všechno v MS Excelu ukázat nejde a je potřeba nejméně jeden ukázkový příklad zapsat na tabuli. Žáci se musí naučit, jak si mají číslo rozložit a jak v něm výsledek hledat. Avšak při samostatné práci žáků je to nejrychlejší a navíc bezchybný způsob, jak si učitel může ověřit jejich výsledky.

|    |               | R |                                                      | n                         | F | G | н |  |
|----|---------------|---|------------------------------------------------------|---------------------------|---|---|---|--|
|    |               |   | Největší společný dělitel, nejmenší společný násobek |                           |   |   |   |  |
|    |               |   |                                                      |                           |   |   |   |  |
|    |               |   |                                                      |                           |   |   |   |  |
|    | Zadejte čísla |   |                                                      | Největší společný dělitel |   |   |   |  |
|    |               |   |                                                      |                           |   |   |   |  |
|    | 12            |   |                                                      |                           |   |   |   |  |
|    | 3             |   | Nejmenší společný násobek                            |                           |   |   |   |  |
|    | 6             |   | 180                                                  |                           |   |   |   |  |
| ٩  | 30            |   |                                                      |                           |   |   |   |  |
| 10 | 18            |   |                                                      |                           |   |   |   |  |
|    |               |   |                                                      |                           |   |   |   |  |

Obr. 24 Výpočet největšího společného dělitele a nejmenšího společného násobku (Sešit1.xls; List13)

<sup>72</sup> http://www.math.com/school/subject1/lessons/S1U3L3GL.html

## 3.2 Návrh ukázkových příkladů pro 7. ročník

## 3.2.1 Přímá úměrnost

Přímá úměrnost je vlastně znázornění vztahu dvou veličin, kdy díky změně jedné se zvýší hodnota i té druhé. Obecně je dána vztahem

$$
y = k \cdot x
$$

kde *k* je koeficient přímé úměrnosti.<sup>73</sup>

Grafem přímé úměrnosti je přímka, proto k vysvětlení tohoto učiva je výhodné použít program MS Excel, který nám graf sám vykreslí. Žáci závislost jedné veličiny na druhé pozorují na vlastní oči a jsou schopni lépe danou problematiku pochopit.

Ukázku příkladu na přímou úměru vidíme na obrázku 25. Přímka znázorňuje závislost počtu koupených rohlíků na celkové ceně. Žáci z obrázku lepé vidí, že celková cena rohlíku se mění lineárně se změnou počtu rohlíků.

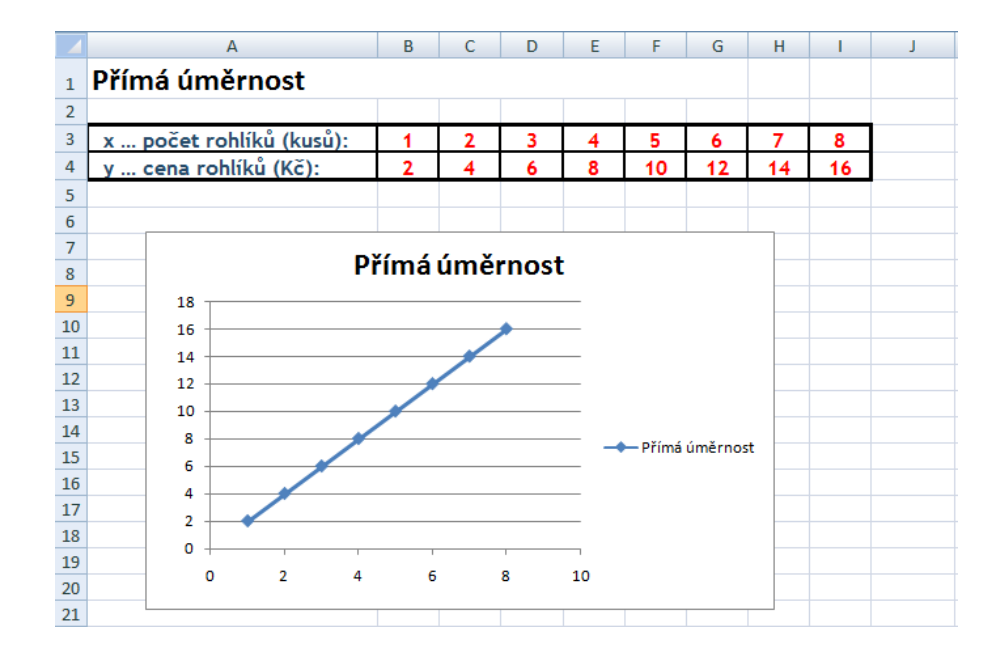

Obr. 25 Ukázka příkladu na přímou úměrnost (Sešit1.xls; List14)

 $73$ <sup>73</sup> http://www.velkaencyklopedie.estranky.cz/clanky/matematika/prima-a-neprimaumernost/prima-umernost.html

## 3.2.2 Nepřímá úměrnost

Protikladem přímé úměrnosti je úměrnost nepřímá, kdy při zvýšení hodnoty jedné veličiny se sníží hodnota veličiny druhé. Závislost těchto veličin popisuje vztah

$$
y = \frac{k}{x}
$$

kde *k* představuje koeficient nepřímé úměrnosti. Grafem pak je hyperbola.<sup>74</sup>

Nyní si uvedeme příklad, který je typický pro nepřímou úměrnost a na kterém lze snadno učivo předvést a vysvětlit.

• Za jak dlouho ujede vzdálenost 120 km auto jedoucí průměrnou rychlostí  $10\frac{\mu m}{\mu}, 20\frac{\mu m}{\mu}, 30\frac{\mu m}{\mu}, 40\frac{\mu m}{\mu}, 60\frac{\mu m}{\mu}, 80\frac{\mu m}{\mu}, 100\frac{\mu m}{\mu}, 120\frac{\mu m}{\mu}$ ? *h km h km h km h km h km h km h km h km*

Řešení je uvedeno pomocí programu MS Excel na obrázku 26.

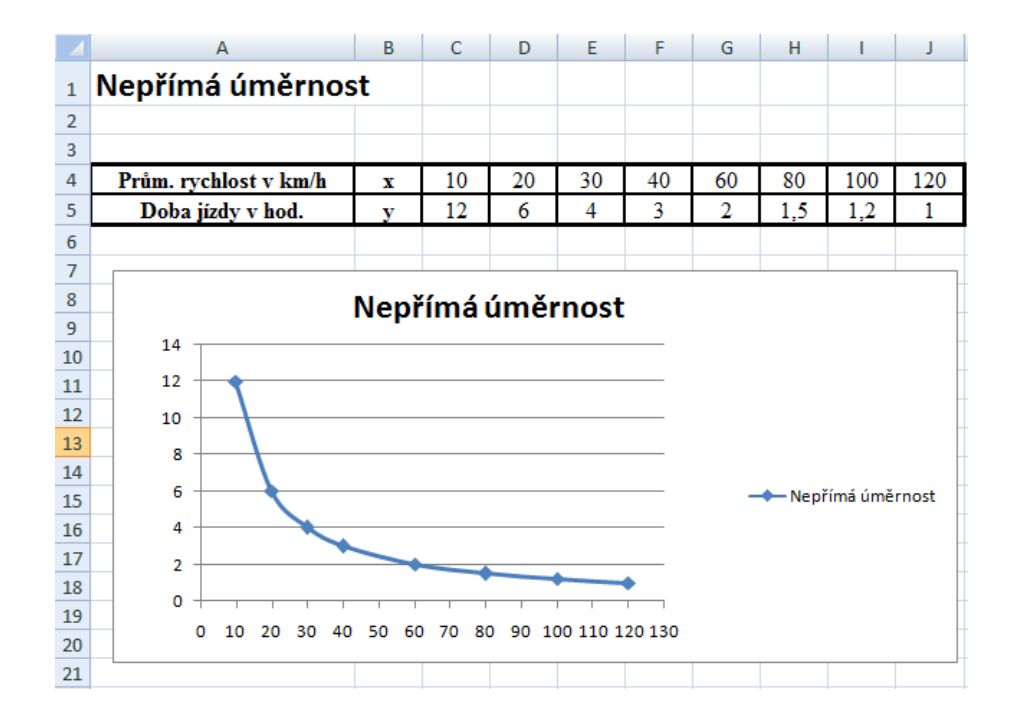

Obr. 26 Ukázka příkladu na nepřímou úměrnost (Sešit1.xls; List15)

<sup>74</sup> http://www.soubce.cz/ucitel/vlachova/dalkari/7.pdf

## 3.2.3 Procenta

Procenta obvykle označují nějakou relativní část z celku, přičemž celek jako takový se vyjádří jako 100 %. Při vyučování procent je velmi výhodné danou problematiku ukázat pomocí výsečového grafu a to nám umožňuje program MS Excel. Žáci si tak lépe představí rozdělení daného celku na jeho procentové části. V zásadě lze k počítání s procenty použít tři různé vzorce.

• K výpočtu základu použijeme vzorec

základ = 
$$
\frac{procentová část}{počet procent} * 100
$$

• K výpočtu procentové části použijeme vzorec

$$
procentová část = \frac{základ}{100} * počet procent
$$

• K výpočtu počtu procent použijeme vzorec

počet procent = 
$$
\frac{procentová část}{základ} * 100
$$

Nyní si jednotlivé body ukážeme na konkrétních příkladech a pokusíme se je znázornit pomocí MS Excelu.

## **P**ř**íklad 1**

• Urči kolik je v košíku vajec, když víš, že 25 % je 15 vajec.

K řešení použijeme výše uvedený vzorec a program MS Excel.

|                | A                       | B | c                 | D  | Ε |
|----------------|-------------------------|---|-------------------|----|---|
| $\mathbf{1}$   | Počítání s procenty     |   |                   |    |   |
| $\overline{2}$ |                         |   |                   |    |   |
| $\overline{3}$ | Určení základu          |   |                   |    |   |
| $\overline{a}$ |                         |   |                   |    |   |
| 5              | Vzorec:                 |   |                   |    |   |
| 6              | $z = \tilde{c}/p * 100$ |   | procentová část = | 15 |   |
| $\overline{7}$ | 60                      |   | počet procent=    | 25 |   |
| $\mathbf{R}$   |                         |   |                   |    |   |
| 9              |                         |   |                   |    |   |
| 10             |                         |   | Procenta          |    |   |
| 11             |                         |   |                   |    |   |
| 12             |                         |   |                   |    |   |
| 13             |                         |   | 15; 25%           |    |   |
| 14             |                         |   |                   |    |   |
| 15             |                         |   |                   |    |   |
| 16             |                         |   | 45; 75%           |    |   |
| 17             |                         |   |                   |    |   |
| 18             |                         |   |                   |    |   |
| 19             |                         |   |                   |    |   |

Obr. 27 Určení základu (Sešit1.xls; List16)

## **P**ř**íklad 2**

• Ve škole je celkem 645 žáků, 40 % z nich jsou chlapci. Kolik je ve škole chlapců?

K řešení použijeme výše uvedený vzorec a program MS Excel.

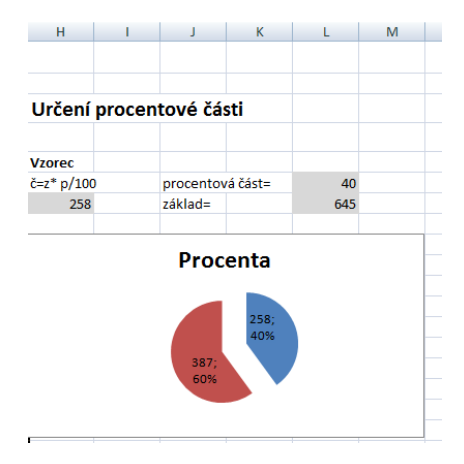

Obr. 28 Určení procentové části (Sešit1.xls; List16)

## **P**ř**íklad 3**

• Kolik procent utrží obchodník na výrobku, který stojí 5 600,- Kč, přičemž jeho zisk je 1 960,- Kč?

K řešení použijeme výše uvedený vzorec a program MS Excel.

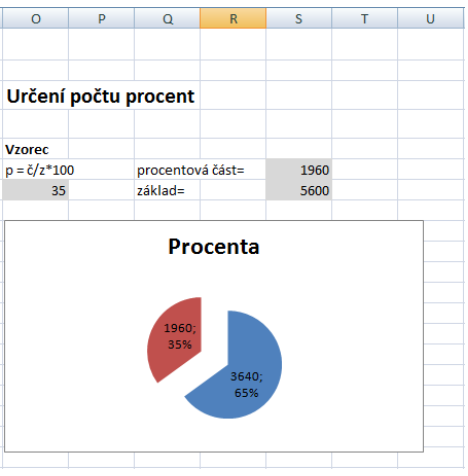

Obr. 29 Určení počtu procent (Sešit1.xls; List16)

Obrovským přínosem, jak můžeme vidět z příkladů sestrojených v Excelu, je právě použití výsečových grafů, kdy si žáci podle nich můžou snadněji představit celek a jednotlivé jeho pod-části v podobě procent.

## 3.3 Návrh ukázkových příkladů pro 8. ročník

Ukázkové příklady pro 8. ročník základní školy mají spíše funkci kontroly a usnadnění práce pro učitele, nikoliv dodání učivu více názornosti. Jak si můžeme všimnout níže vypsaných podkapitol, lze jen těžko najít příklad, který by mohl být doplněný grafy. Tudíž při běžné hodině matematiky, mají žáci možnost si pouze s tabulí zkontrolovat výsledky. Navíc učitel nemusí každý příklad zvlášť počítat, pouze mu stačí změnit příslušné parametry. Ovšem studenti 8. ročníku základní školy mají již jisté zkušenosti s prácí v programu MS Excel, takže pokud je k dispozici počítačová učebna, je výhodné žákům práci zadat v elektronické podobě. Studenti tím získají širší znalosti v probíraném učivu a v prostředí MS Excel.

## 3.3.1 Pythagorova věta

1

Pythagorova věta je jeden z největších tematických celků, který se vyučuje v 8. třídě základní školy. Při vysvětlování toho učiva lze použít program MS Excel. Jeho přínosem není opět větší názornost dosažená pomocí grafů, ale zjednodušování a zrychlení stereotypního počítání.

Pythagorova věta popisuje vztah, který platí mezi délkami stran pravoúhlých trojúhelníků v euklidovské rovině. Umožňuje dopočítat délku třetí strany takového trojúhelníka, ve kterém jsou známy délky zbývajících dvou stran. Tato věta zní: *Obsah* č*tverce sestrojeného nad p*ř*eponou pravoúhlého rovinného trojúhelníku je roven sou*č*tu obsah*ů č*tverc*ů *nad jeho odv*ě*snami*. 75

<sup>75</sup> http://www.matweb.cz/pythagorova-veta

Pythagorovu větu vyjadřuje rovnice

$$
a^2 + b^2 = c^2,
$$

kde *c* označuje délku přepony pravoúhlého trojúhelníka a délky odvěsen jsou označeny písmeny *a* a *b.*  76

Na obrázku 30 můžeme vidět ukázkový příklad, který lze použít při výuce.

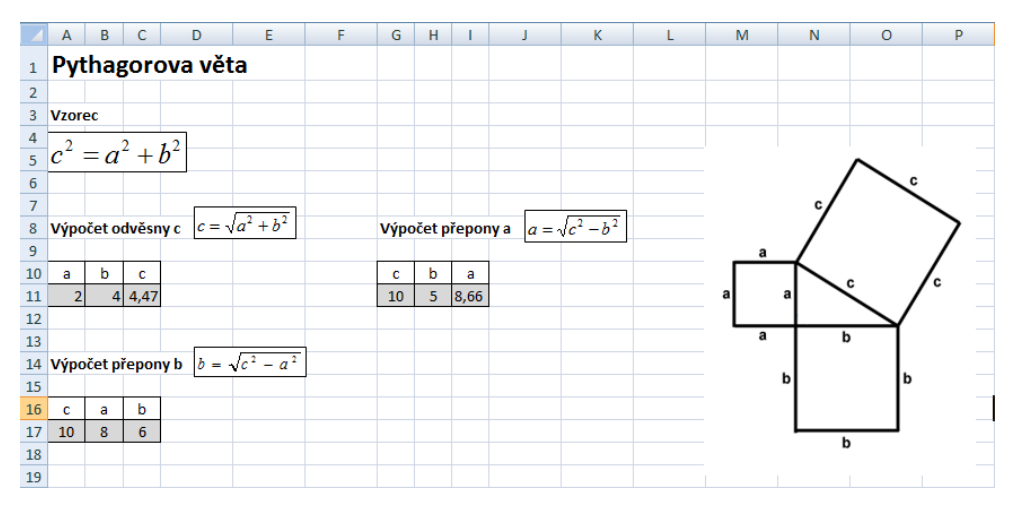

Obr. 30 Ukázkový příklad Pythagorovy věty (Sešit1.xls; List17)

## 3.3.2 Základy statistiky

1

K některým důležitým výsledkům nelze dospět pozorováním jediného předmětu nebo jevu, ale je důležité jich zkoumat víc. Tedy hromadným pozorováním a zkoumáním určitých objektů se zabývá vědní obor, známý pod názvem statistika a právě ta se vyučuje už v 7. ročníku základní školy. Program MS Excel je určený k tomu, aby zpracovával a vyhodnocoval data, a proto jeho použití v oblasti statistiky je efektivní.

<sup>76</sup> http://www.matweb.cz/pythagorova-veta

Žákům můžeme učivo předvést na níže uvedeném příkladě.

|                 | А                      | в                | Ċ                | D                   | E                   | F | G                                                                                                  | н |             |
|-----------------|------------------------|------------------|------------------|---------------------|---------------------|---|----------------------------------------------------------------------------------------------------|---|-------------|
| $\mathbf{1}$    | Základy statistiky     |                  |                  |                     |                     |   |                                                                                                    |   |             |
| $\overline{2}$  |                        |                  |                  |                     |                     |   |                                                                                                    |   |             |
| 3               |                        |                  |                  |                     |                     |   | Tabulka obsahuje pořadí států na XVIII. zimních olympijských hrách v japonském Naganu v roce 1998. |   |             |
| 4               |                        |                  |                  |                     |                     |   |                                                                                                    |   |             |
| 5               | Státy                  | počet<br>medajlí | zlaté<br>madaile | stříbrné<br>medaile | bronzové<br>medaile |   |                                                                                                    |   |             |
| 6               | 1. Německo             | 29               | 12               | 9                   | 8                   |   | 1. Který stát získal nejvíce:                                                                      |   |             |
| 7               | 2. Norsko              | 25               | 10               | 10                  | 5                   |   | a) zlatých medailí                                                                                 |   | 1. Německo  |
| 8               | 3. Rusko               | 18               | 9                | 6                   | 3                   |   | b) stříbrných medailí                                                                              |   | 2. Norsko   |
| 9               | 4. Kanada              | 15               | 6                | 5                   | 4                   |   | c) bronzových medailí                                                                              |   | 8. Rakousko |
|                 | 10 5. USA              | 13               | 6                | 3                   | 4                   |   |                                                                                                    |   |             |
| 11              | 6. Nizozemsko          | 11               | 5                | 4                   | $\overline{2}$      |   | 2. Kolik medailí jednotlivých druhů získalo Rakousko                                               |   |             |
|                 | 12 7. Japonsko         | 10               | 5                |                     | 4                   |   | a) zlatých medailí                                                                                 |   | 3           |
|                 | 13 8. Rakousko         | 17               | 3                | 5                   | 9                   |   | b) stříbrných medailí                                                                              |   | 5           |
| 14              | 9.Itálie               | 10               | $\overline{2}$   | 6                   | $\overline{2}$      |   | c) bronzových medailí                                                                              |   |             |
| 15              | 10. Finsko             | 12               | 2                | Δ                   | 6                   |   |                                                                                                    |   |             |
| 16              | 11. Švýcarsko          | 7                | $\overline{2}$   | $\overline{2}$      | 3                   |   |                                                                                                    |   |             |
| 17 <sup>1</sup> | 12.Francie             | 8                | 2                |                     | 5                   |   |                                                                                                    |   |             |
|                 | 18 13. Česká republika | 3                | $\mathbf{1}$     | 1                   | 1                   |   |                                                                                                    |   |             |
| 19              |                        |                  |                  |                     |                     |   |                                                                                                    |   |             |
| 20              |                        |                  | zlaté<br>madaile | stříbrné<br>medaile | bronzové<br>medaile |   | Státy                                                                                              |   |             |
| 21              | max. počet medailí     |                  | 12               | 10                  | 9                   |   | 8. Rakousko                                                                                        |   |             |

Obr. 31 Statistika – olympijské medaile (Sešit1.xls; List18)

Na obrázku vidíme tabulku, která obsahuje jednotlivé státy a jejich počet získaných medailí na olympijských hrách v Naganu. Jak jsme už výše zmínili, statistika je vlastně vyhodnocování dat, a proto v tomto příkladě můžeme zkoumat celou spoustu otázek. Jednou takovou je i otázka č. 1: *Který stát získal nejvíce zlatých, st*ř*íbrných a bronzových medailí*? V takto malé tabulce by bylo hledání výsledků snadné a poměrně rychlé, ovšem když si představíme tabulku např. s 50-ti řádky, snadno bychom se v ní ztratili. K tomu účelu Excel používá funkci DZÍSKAT, která vrátí hodnotu (text) z pole seznamu, pokud splňuje zadaná kritéria. Po zapsání vzorce do buňky se nám otevře okno s argumenty funkce (obr. č. 32). Do kolonky "Databáze" vypíšeme oblast buněk, které tvoří seznam. V našem konkrétním příkladu jsou to buňky A5 až E18. Kolonka "Pole" pak obsahuje sloupec, na který se funkce použije, tzn. záhlaví sloupce, ve kterém hledáme výsledek. Poslední kolonkou jsou "Kritéria", které zahrnují oblast buněk obsahující podmínky pro vyhledávání záznamů v seznamu. Je důležité sem zapsat jednak záhlaví odpovídajícího sloupce s kritériem, tak i samotné kritérium. Tyto buňky však musí být pod sebou, proto se nacházejí na obrázku 31 pod tabulkou.

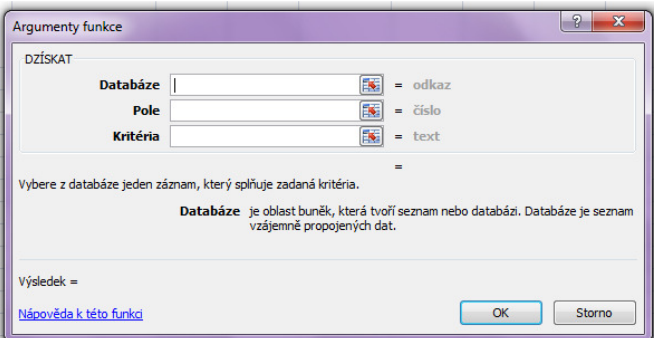

Obr. 32 Argumenty funkce DZÍSKAT

Nejnázorněji lze ovšem statická data vyjádřit pomocí grafů, díky kterým si žáci lépe představí řešený problém i konečné výsledky. Jak lze vidět na obrázku 33, k zobrazení výsledků statistického šetření lze použít více typů grafů. Který je názornější, a tudíž vhodnější je spekulativní. Toto posouzení zůstává na učiteli.

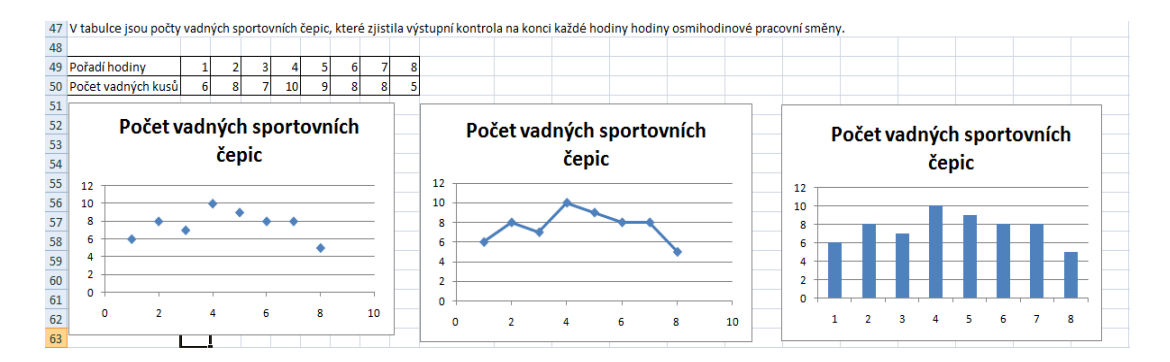

Obr. 33 Zobrazení dat pomocí grafů (Sešit1.xls; List18)

Statistika zahrnuje pojmy jako je Aritmetický průměr, modus a medián, které rovněž můžeme předvést programem MS Excel. Návrh příkladu vidíme na obrázku 34.

|    |                                 |     | V následující tabulce je soupiska 13 hráčů. U každého hráče je uveden jeho věk. Vypočítejte |    |  |
|----|---------------------------------|-----|---------------------------------------------------------------------------------------------|----|--|
|    |                                 |     | věk hráče tohoto mužstva (průměrný věk). Dále pak který věk se objevuje nejčastěji a taky,  |    |  |
| 27 | který věk se nachází uprostřed. |     |                                                                                             |    |  |
| 28 |                                 |     |                                                                                             |    |  |
| 29 |                                 |     |                                                                                             |    |  |
| 30 | Jméno hráče                     | Věk |                                                                                             |    |  |
| 31 | Andrle                          | 22  | Aritmetický průměr                                                                          | 25 |  |
|    | 32 Bednář                       | 23  |                                                                                             |    |  |
| 33 | Dubský                          | 28  | <b>Modus</b>                                                                                | 25 |  |
|    | 34 Erban                        | 25  |                                                                                             |    |  |
|    | 35 Holan                        | 25  | Medián                                                                                      | 25 |  |
|    | 36 Homolka                      | 30  |                                                                                             |    |  |
| 37 | Chalupa                         | 28  |                                                                                             |    |  |
| 38 | Janda                           | 22  |                                                                                             |    |  |
| 39 | Jiřičný                         | 23  |                                                                                             |    |  |
| 40 | Kanas                           | 22  |                                                                                             |    |  |
| 41 | Lánský                          | 25  |                                                                                             |    |  |
|    | 42 Urban                        | 25  |                                                                                             |    |  |
| 43 | <b>Zima</b>                     | 27  |                                                                                             |    |  |
| 44 |                                 |     |                                                                                             |    |  |

Obr. 34 Aritmetický průměr, modus, medián (Sešit1.xls; List18)

Pro výpočet aritmetického průměru jsme použili funkci PRŮMĚR, pro výpočet modus funkci MODE a nakonec pro výpočet mediánu funkci MEDIAN.

## 3.3.3 Kruh, kružnice, válec

V kapitole "Návrh ukázkových příkladů pro 6. Ročník" jsme se již zabývali různými geometrickými útvary, jako byl např. čtverec, obdélník, či krychle a kvádr. V 8. ročníku dětem přibývají navíc tři útvary, kterými jsou kruh, kružnice a válec. Popsání důvodu proč k výpočtům geometrických útvarů použít MS Excel a jeho vlivy na žáky, byl popsán ve výše zmiňované kapitole, proto se teď zaměříme pouze na ukázku, jak takový příklad může vypadat při zpracování tohoto učiva.

Rozdíl mezi kruhem a kružnicí si můžeme ukázat na obrázku č. 35. Černá čára označená písmenem *h*, je kružnice, která má střed v bodě *S* a poloměr *r*. Šedá část roviny včetně kružnice *h* je kruh, rovněž se středem v bodě *S* a poloměrem *r*. U kružnice tedy počítáme pouze obvod, kdežto u kruhu i obsah.

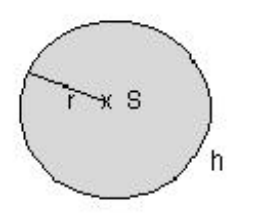

Obr. 35 Kruh/Kružnice<sup>77</sup>

Na obrázku č. 36 vidíme ukázku příkladu pro výpočet objemu a povrchu výše zmíněných těles.

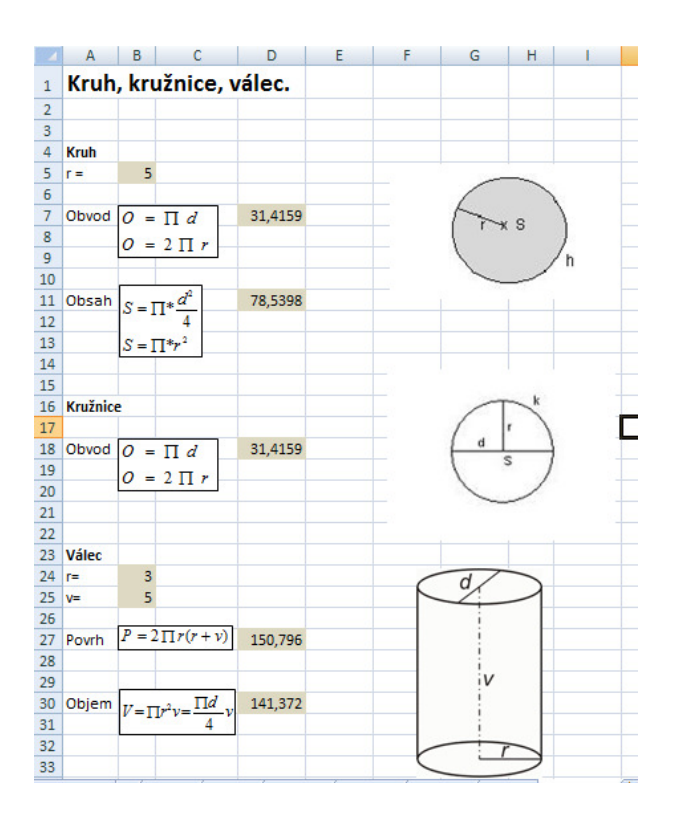

Obr. 36 Kruh, kružnice, válec (Sešit1.xls; List19)

<sup>1</sup> <sup>77</sup> http://pokluda.blog.cz/0909/opakovani-zakladni-geometricke-utvary-v-rovine

## 3.4 Návrh ukázkových příkladů pro 9. ročník

V 9. ročníku na základní škole se děti poprvé setkávají s funkcí, s jejich grafickou podobou a také s řešením soustav o dvou neznámých. V předchozím ročníku se MS Excel nedal moc využít pro tvorbu grafů. Při zpracování této kapitoly je jeho použití víc než příhodné, protože tím docílíme zvýšení názornosti a zapamatovatelnosti učiva.

## 3.4.1 Lineární funkce

Lineární funkce je každá funkce, která je dána předpisem

$$
y = ax + b,
$$

kde *a* a *b* jsou reálná čísla. Zvláštní případ lineární funkce nastává, pokud se  $a = 0$ , neboť předchozí zápis můžeme zkrátit takto:  $y = b$ , což je konstantní funkce.<sup>78</sup>

Lineární funkce mají jednoduché grafy, neboť je vždy popisuje přímka. Například již zmíněná konstantní funkce má graf v podobě přímky rovnoběžné s osou x a protínající osu y v bodě *b*. Pokud se  $b = 0$ , přímka vždy prochází počátkem [0,0]. Tato funkce bývá také označována jako přímá úměrnost.<sup>79</sup>

Další vlastnosti lineární funkce vyplývají z toho, jaká je hodnota *a.* Pokud je totiž  $a > 0$ , jedná se o graf rostoucí funkce. Je-li  $a < 0$ , graf je rázem klesající. Graf funkce  $y = ax$  bude osově souměrný podle osy y s funkcí  $y = -ax$ .<sup>80</sup>

Výše zmíněná teorie je sice důležitá, ale pro žáky málo představitelná. Z tohoto důvodu je k vysvětlení učiva výhodné použít program MS Excel, kde budou žáci výše zmíněné pojmy pozorovat na vlastní oči a učivo se pro ně stane snadněji zapamatovatelné. Obrázek 37 je vlastně takovým motivačním příkladem, od kterého by se mohli učitelé při zpracování této problematiky inspirovat.

<sup>78</sup> http://matematika-online-a.kvalitne.cz/linearni-funkce.htm

 $79 \frac{\text{m}}{\text{tamtéž}}$ 

<sup>&</sup>lt;sup>80</sup> tamtéž

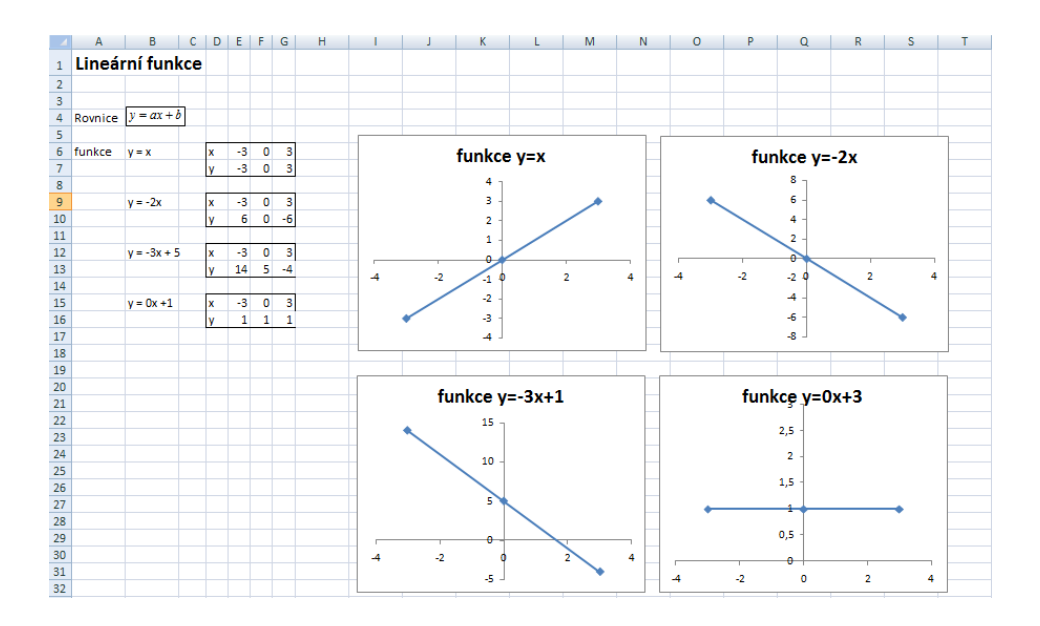

Obr. 37 Lineární funkce (Sešit1.xls; List21)

## 3.4.2 Grafické řešení soustav lineárních rovnic se dvěma neznámými

Použitím grafické metody při řešení soustav o dvou neznámých se žáci často dopouštějí nepřesnosti v rýsování. Využitím programu MS Excel se těchto chyb dá snadno vyvarovat. Budou-li avšak žáci používat k řešení právě tento program, vytratí se ze škol, co se týká používání rýsovacích potřeb, veškerá manuální zručnost. Příhodnější je, aby tuhle problematiku zpracovanou v MS Excelu ukazoval pouze učitel pomocí dataprojektoru.

K řešení lineárních rovnic je třeba znát její obecný tvar. Ten má podobu:

$$
y = ax + b.
$$

Jedná se vlastně o rovnici přímky. Pokud přímky nemají žádný společný bod a jsou rovnoběžné, soustava nemá žádné řešení. V případě, že se protínají v konkrétním bodě, má soustava právě jedno řešení.<sup>81</sup>

Nejsnadněji lze řešení soustavy dvou rovnic vyčíst z grafu, který volíme tak, aby nejlépe zobrazoval danou problematiku. Návrh příkladu vidíme na obrázku č. 38.

<sup>81</sup>http://www.aristoteles.cz/matematika/rovnice/soustavy/graficke-reseni-soustav-rovnic.php

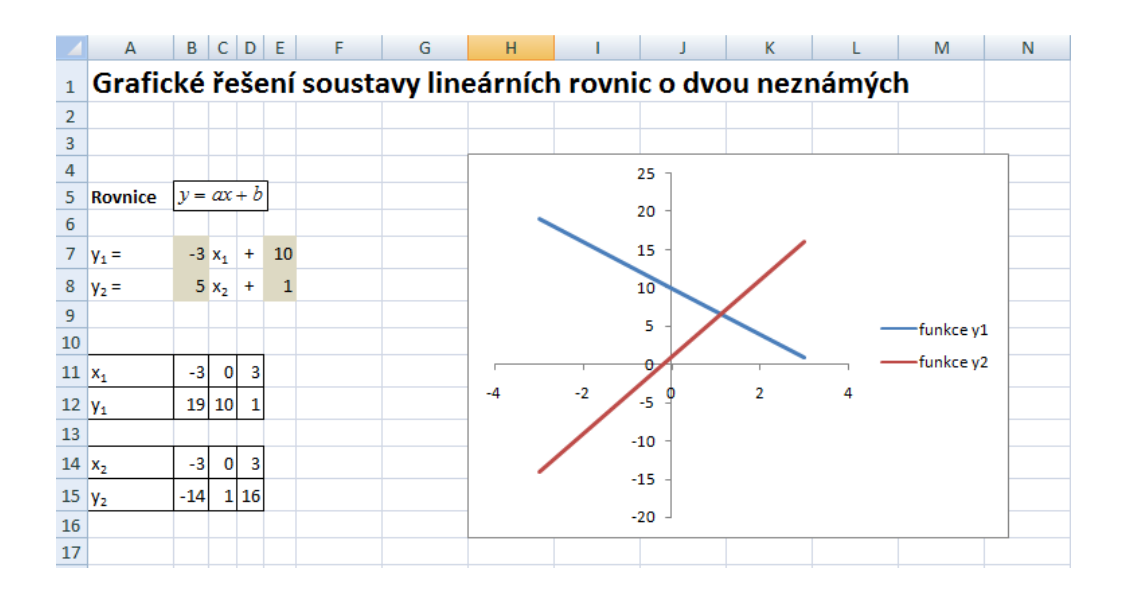

Obr. 38 Grafické řešení soustavy lineárních rovnic o dvou neznámých (Sešit1.xls; List20)

## 3.4.3 Kvadratická funkce

1

Kvadratickou funkci myslíme takovou funkci, která je dána předpisem

$$
f(x) = ax^2 + bx + c,
$$

kde *a, b, c* jsou reálná čísla a platí podmínka, že  $a \neq 0$ . Průběh kvadratické funkce popisuje parabola, jejíž osa je vždy rovnoběžná s ypsilonovou osou. Člen *ax 2* nazýváme kvadratickým členem, člen *bx* lineárním členem a *c* pak nazýváme členem absolutním.<sup>82</sup>

Je zřejmé, že na velikosti reálních čísel *a, b, c* závisí orientace grafu. Společný vliv koeficientů *a, b* by bylo možné shrnout také takto: V případě, že koeficienty *a, b* mají stejné znaménko, pak vrchol paraboly leží vlevo od osy y. Jestliže je znaménko těchto koeficientů různé, pak vrchol paraboly leží vpravo od osy y. Je důležité, aby si žáci tyto poznatky uvědomili a aby si o nich udělali konkrétní představu. Příklad, na kterém může učitel učivo ukázat, může vypadat např. jako na obr. č. 39.

<sup>82</sup> http://www.soubce.cz/ucitel/vlachova/dalkari/23.pdf

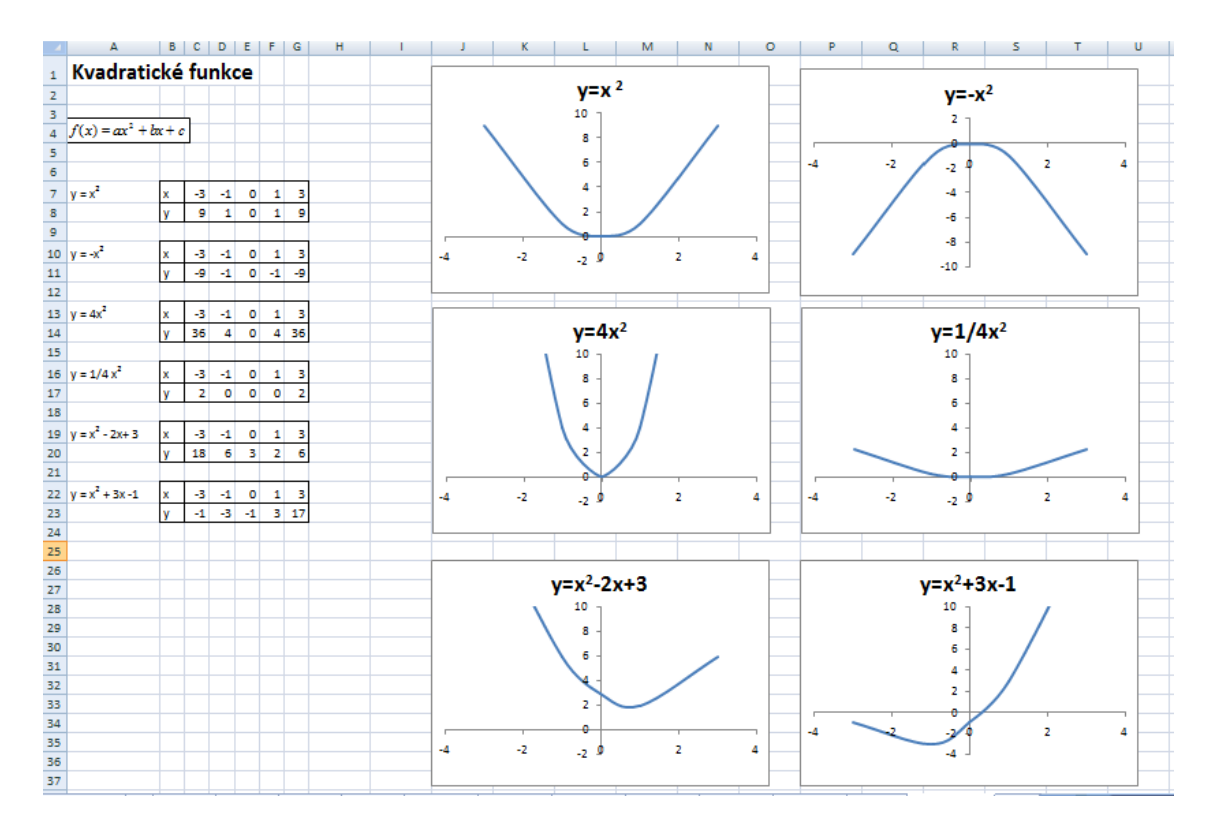

Obr. 39 Kvadratická funkce (Sešit1.xls; List22)

Žáci na výše uvedených grafech mohou vidět rozdíly mezi jednotlivými průběhy funkcí, které jsou ovlivněny zadanými hodnotami *a, b, c*. Tyto rozdíly jsou takto lépe schopni pochopit než při běžném zápisu hodnot do tabulky. Je třeba žákům říct, že parabola má pravidelný tvar, tzn., že neobsahuje žádné výrazné hrany (přechody). Na výše uvedených grafech je tato nerovnost způsobena tím, že jsme kvadratickou funkci počítali pouze pro hodnoty -3, -1, 0, 1, 3. Abychom dosáhli co nejvíce pravidelného průběhu, je třeba počítat funkci pro všechny reálná čísla.

## 3.4.4 Goniometrické funkce

1

Goniometrické funkce jsou základem pro goniometrii. Obvykle se definují jako poměr dvou stran pravoúhlého trojúhelníka nebo délky určitých částí úseček v jednotkové kružnici. 83

<sup>83</sup> http://artemis.osu.cz/mmmat/txt/sm/gon.htm

Na základní škole se s nimi děti setkají jen okrajově, ale i tak by o nich měly mít určitou představu, kterou nejlépe získají z jejich charakteristických grafů. Jak ukazuje následující příklad, jejich grafy můžeme zobrazit pomocí programu MS Excel. Ještě než k němu přistoupíme, měli bychom se seznámit se stručnou teorií.

Mezi goniometrické funkce patří sinus, cosinus, tangens a kotangens. Jejich popis je níže uveden.

• Funkce sinus

V pravoúhlém trojúhelníku bývá definována jako poměr protilehlé odvěsny a přepony. Pro označení této funkce se obvykle používá zkratka *sin* a jejím grafem je sinusoida.<sup>84</sup>

Funkce cosinus

V pravoúhlém trojúhelníku bývá definována jako poměr přilehlé odvěsny a přepony. Pro označení této funkce se obvykle používá zkratka *cos* a jejím grafem je kosinusoida.<sup>85</sup>

Grafy těchto funkcí můžeme vidět na obrázku č. 40.

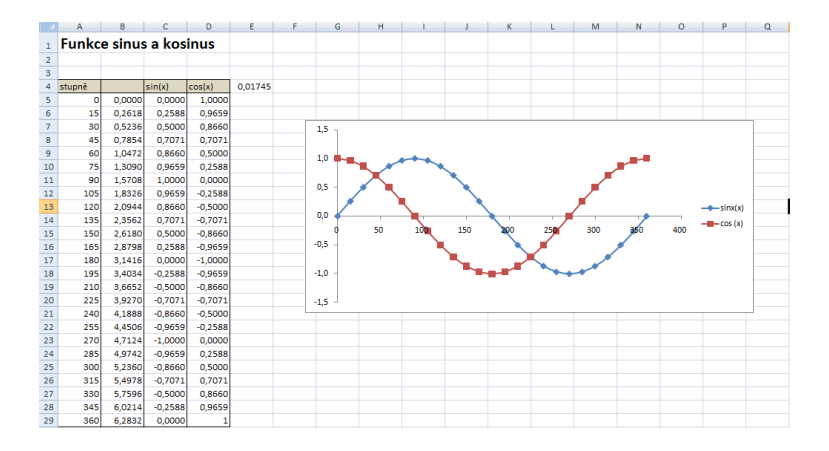

Obr. 40 Funkce sinus a kosinus (Sešit1.xls; List23)

<sup>84</sup> http://artemis.osu.cz/mmmat/txt/sm/gon.htm

<sup>&</sup>lt;sup>85</sup> taktéž

Funkce tangens

V pravoúhlém trojúhelníku bývá definována jako poměr protilehlé a přilehlé odvěsny. Pro označení této funkce se obvykle používá zkratka *tg* a jejím grafem je tangentoida.<sup>86</sup>

• Funkce kotangens

V pravoúhlém trojúhelníku bývá definována jako poměr odvěsny přilehlé a protilehlé. Pro označení této funkce se obvykle používá zkratka *cotg* a jejím grafem je kotangentoida.<sup>87</sup>

Grafy těchto funkcí můžeme vidět na obrázku 41.

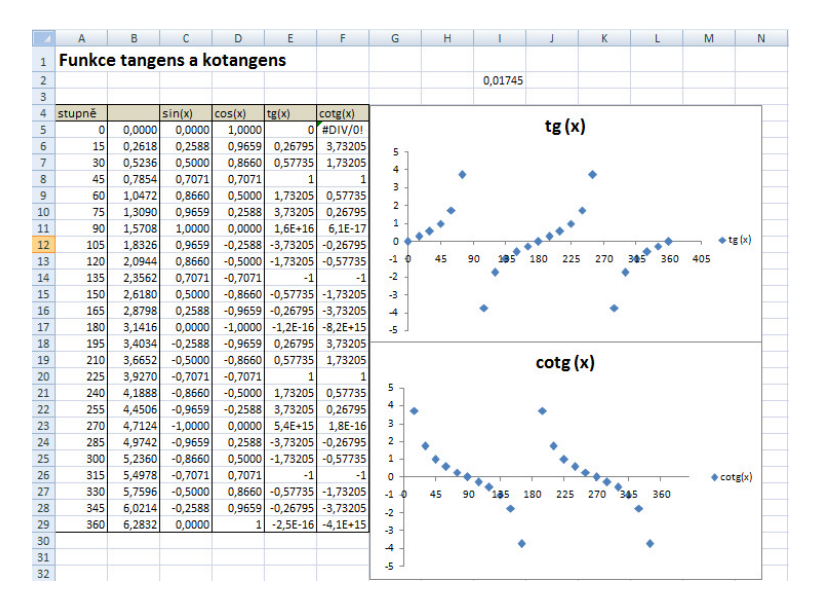

Obr. 41 Funkce tangens a kotangens (Sešit1.xls; List24)

Z grafu jsou žáci schopni snadněji pochopit jakých max. a min. hodnot funkce dosahují a jaký je jejich průběh a perioda. Učivo se jim díky názorným obrázkům stane snadněji zapamatovatelné.

<sup>86</sup> http://artemis.osu.cz/mmmat/txt/sm/gon.htm

<sup>87</sup> taktéž

## 3.4.5 Jehlan, kužel, koule

Do skupiny geometrických útvarů, se kterými se žáci setkají na základní škole, patří i jehlan, kužel a koule. Jedná se o prostorová tělesa, u kterých se žáci 9. ročníku naučí počítat jejich objem i povrch. Ukázkový příklad vidíme na obrázku 42.

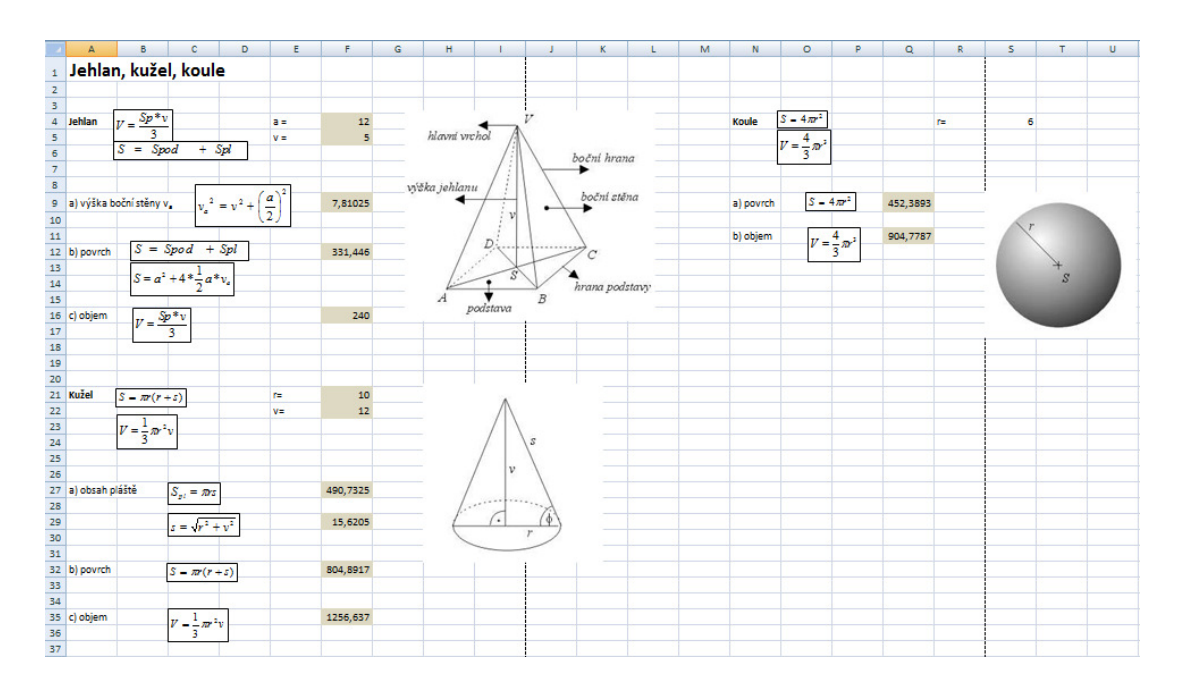

Obr. 42 Jehlan, kužel, koule (Sešit1.xls; List25)

Při počítání této problematiky, musejí žáci využít svých získaných znalostí v oblasti Pythagorovy věty a jsou tedy schopni vnímat propojenost a návaznost jednoho učiva na druhém.

## Závěr

Bakalářská práce se zabývala začleněním programu MS Excel do výuky matematiky na druhém stupni základní školy.

V teoretické části byla popsána potřebná teorie vztahující se ke zpracovávané problematice. Shrnutím teoretické části je poznatek, že vhodným začleněním počítače a konkrétně programu MS Excel nejen přímo do výuky matematiky, ale i do výuky obecně, vede ke zvýšení motivace žáků a usnadnění, zkvalitnění a zrychlení vyučovacího procesu. Tím je dosaženo větší efektivity.

V praktické části jsme si ukázali, ke kterému učivu je výhodné program MS Excel použít. Také jsou zde uvedeny již konkrétní zpracované příklady vytvořené ve výše zmiňovaném programu, které mohou učitelům sloužit jako inspirace při tvorbě vlastních příkladů, anebo jako hotová zpracovaná učební pomůcka.

Zpracovat sbírku příkladů pomocí programu MS Excel byl hlavní cíl při tvorbě této bakalářské práce. Toho cíle bylo dosáhnuto. Dalším cílem bylo, aby vytvořené příklady byly ve školách při výuce používány. Cíl byl splněn pouze částečně. S jednou nejmenovanou školou jsem sice o začlenění příkladů do výuky mluvila, ale zatím sem neměla možnost jim je ve finální úpravě předat. Očekávám však, že se tak stane poměrně brzy. Jak se příklady ujaly a jestli výuku zkvalitnily nebo nikoliv je téma vztahující se k diplomové práci, proto zde není výsledné zhodnocení uvedeno. Posledními cíli bylo se obohatit o poznatky s prací v programu MS Excel, v seznámení se s učivem probírajícím na druhém stupni základních škol a v orientaci se v RVP ZV. Těchto cílů bylo taktéž dosaženo, a proto závěrem můžu označit stanové cíle na splněné.

## Literatura

- 1. BROŽ, M. *Mistrovství v Microsoft Excel 2000 a 2002*. Praha : Computer Press, 2002. 648 s. ISBN 80-7226-809-0.
- 2. DODGE, M; STINSON, C. *Microsoft Office Excel 2007 inside out*. Praha : Computer Press, 2008. What´s new in Microsoft Office Excel 2007, s. 936. ISBN 978-80-251-1980-8.
- 3. HRDLIČKA, F. *MS EXCEL ve výuce matematiky na 2. stupni ZŠ*. Olomouc, 2007. 69 s. Diplomová práce. Univerzita Palackého v Olomouci. ISBN neuvedeno.
- 4. JURÁK, Z. et al. *EXCEL pro management ekonomy a podnikatele*. Kralice na Hané : Computer Media, 2006. 216 s. ISBN 80-86686-64-7.
- 5. KOŘÍNEK, M. *Excel 2000*. České Budějovice : Kopp, 1999. 165 s. ISBN 80- 7232-078-5.
- 6. KROPÁČ, J. et al. *Didaktika technických p*ř*edm*ě*t*ů *: vybrané kapitoly*. 1. vydání. Olomouc : Univerzita Palackého v Olomouci, 2004. 223 s. ISBN 80- 224-0848-1.
- 7. MANĚNOVÁ, M. et al. *ICT a u*č*itel 1. stupn*ě *základní školy*. Brno : Martina Maněnová ve spolupráci Computer Press, 2009. 112 s. ISBN 978-80-251-2802-  $2<sup>1</sup>$
- 8. PECINOVSKÝ, J., PECINOVSKÝ, R. *Excel 2010 : podrobný pr*ů*vodce*. Praha : Grada Publishing, a. s., 2010. 240 s. ISBN 978-80-247-3496-5.
- 9. PRŮCHA, J., WALTEROVÁ, E., MAREŠ J. *Pedagogický slovník.* 4. vyd. Praha: Portál, 2003. 322 s. ISBN 80-7178-772-8.
- 10. *Aristoteles* [online]. 2008 [cit. 2011-04-03]. Grafické řešení soustav rovnic. Dostupné z WWW: <http://www.aristoteles.cz/matematika/rovnice/soustavy/graficke-resenisoustav-rovnic.php>.
- 11. *Blogs from Microsoft´s devekioers ti tge developer community* [online]. 2005 [cit. 2011-04-03]. Why no Easter Eggs?. Dostupné z WWW: <http://blogs.msdn.com/b/larryosterman/archive/2005/10/21/483608.aspx>.
- 12. First Look Supercalc4 Challenging 1-2-3 With New Tactic. *InfoWorld* [online]. 1986, 27, [cit. 2011-04-03]. Dostupný z WWW:

<h9efW&dq=macintosh%20spreadsheet%20arrow%20keys%20multiplan&pg= PA30#v=onepage&q&f=false>. ISSN 0199-6649.

- 13. *Katedra fyziky P*ř*f OU : informace student*ů*m* [online]. 2009 [cit. 2011-04-03]. Goniometrické funkce. Dostupné z WWW: <http://artemis.osu.cz/mmmat/txt/sm/gon.htm>.
- 14. *Matematika online a kvalitn*ě [online]. 2008 [cit. 2011-04-03]. Lineární funkce. Dostupné z WWW: <http://matematika-online-a.kvalitne.cz/linearnifunkce.htm>.
- 15. *Matematika polopat*ě [online]. 2006 [cit. 2011-04-03]. Pythagorova věta. Dostupné z WWW: <http://www.matweb.cz/pythagorova-veta>.
- 16. *SOŠ a SOU André Citroe*̎*na Boskovice* [online]. 2006 [cit. 2011-04-03]. Přímá a nepřímá úměrnost (trojčlenka). Dostupné z WWW: <http://www.soubce.cz/ucitel/vlachova/dalkari/7.pdf>.
- 17. *SOŠ a SOU André Citroe*̎*na Boskovice* [online]. 2007 [cit. 2011-04-03]. Kvadratická funkce. Dostupné z WWW: <http://www.soubce.cz/ucitel/vlachova/dalkari/23.pdf>.
- 18. *The World of Math Online* [online]. 2000 [cit. 2011-04-03]. Least common multiple. Dostupné z WWW: <http://www.math.com/school/subject1/lessons/S1U3L3GL.html>.
- 19. *Velká encyklopedie : Vše co pot*ř*ebujete do školy* [online]. 2011 [cit. 2011-04- 03]. Přímá úměrnost. Dostupné z WWW: <http://www.velkaencyklopedie.estranky.cz/clanky/matematika/prima-aneprima-umernost/prima-umernost.html>.
- 20. *Víme vše* [online]. 2011 [cit. 2011-04-03]. Tabulkový kalkulátor. Dostupné z WWW: <http://www.vimevse.cz/Tabulkovy-kalkulator>.
- 21. *Výzkumný ústav pedagogický v Praze* [online]. 2.3.2011 [cit. 2011-04-03]. Základní vzdělávání. Dostupné z WWW: <http://www.vuppraha.cz/ramcovevzdelavaci-programy/zakladni-vzdelavani> .
- 22. *Wolfram MathWorld* [online]. 1999 [cit. 2011-04-03]. Greatest Common Divisor. Dostupné z WWW: <http://mathworld.wolfram.com/GreatestCommonDivisor.html>.
- 23. *Živ*ě *[online]. 2009 [cit. 2011-04-03]. Excel 2010: Co p*ř*inese nového?. Dostupné z* WWW: <http://www.zive.cz/clanky/excel-2010-co-prinesenoveho/sc-3-a-148088/default.aspx>

**P**Ř**ÍLOHY** 

**P**ř**íloha** č**. 1 -** Ukázka tematického plánu předmětu matematika pro 6. ročník ZŠ

Celoroční rozvržení učiva – časově tematický plán pro školní rok 2010/2011

Škola: ZŠ UNESCO Uherské Hradiště Předmět: Matematika Vyučující: RNDr. Jana Mikulčíková Třída: VI. A, VI. B, VI. C Počet hodin: 140

## **Opakování z aritmetiky a geometrie (42)**

## **ZÁ**Ř**Í (12h)**

## **P**ř**irozená** č**ísla (7)**

- přirozená čísla a jejich znázornění
- menší, větší, menší nebo rovno
- zápisy přirozených čísel
- čísla a číslice
- porovnávání čísel podle velikosti
- zaokrouhlování přirozených čísel
- úlohy na závěr

## **Po**č**ítáme s p**ř**irozenými** č**ísly (7)**

- sčítání přirozených čísel
- odčítání přirozených čísel
- násobení přirozených čísel
- dělení přirozených čísel
- úlohy na závěr

## Ř**ÍJEN (14h)**

## **Desetinná** č**ísla a zlomky (5)**

- zlomky
- desetinná čísla a jejich znázorňování
- sčítání a odčítání desetinných čísel
- úlohy na závěr

**Souhrnná cvi**č**ení (2)** 

## Č**rtáme, rýsujeme, m**ěř**íme (6)**

- body, úsečky a přímky
- kružnice, délka úsečky a střed úsečky
- obdélníky, čtverce, trojúhelníky
- úlohy na závěr

## **LISTOPAD (16h**)

## **Po**č**ítáme obvody a obsahy (7)**

- převody jednotek délky
- obvody
- jednotky obsahu
- obsah obdélníku a čtverce
- úlohy na závěr

## **Geometrická t**ě**lesa (6)**

- krychle, kvádr, válec, koule
- síť kvádru a krychle
- povrch kvádru a krychle

• úlohy na závěr

### **Souhrnná cvi**č**ení (2) Desetinná** č**ísla. D**ě**litelnost (44)**

## **PROSINEC (12h)**

## **Tisíciny, miliontiny (4)**

- tisíciny, desetitisíciny
- porovnávání desetinných čísel
- zaokrouhlování desetinných čísel
- úlohy na závěr

#### **S**č**ítání a od**č**ítání desetinných** č**ísel (4)**

- sčítání desetinných čísel
- odčítání desetinných čísel
- úlohy na závěr

### **Jednotky délky, hmotnosti a obsahu (7)**

- násobení desetinného čísla deseti, stem a tisícem
- dělení desetinného čísla deseti, stem a tisícem
- jednotky délky

#### **LEDEN (16h)**

- jednotky hmotnosti
- jednotky obsahu
- úlohy na závěr

#### **Násobení desetinných** č**ísel (5)**

- násobení desetinného čísla přirozeným číslem
- násobení desetinného čísla desetinným číslem

#### **D**ě**lení desetinných** č**ísel (6)**

- dělení desetinného čísla přirozeným číslem
- dělení desetinného čísla desetinným číslem
- úlohy na závěr

#### **Souhrnná cvi**č**ení (2)**

#### **ÚNOR (12h)**

#### **D**ě**litel a násobek (7)**

- dělitel
- násobek
- dělitelnost deseti a pěti
- dělitelnost dvěma
- dělitelnost třemi
- úlohy na závěr

## **Nejv**ě**tší spole**č**ný d**ě**litel a nejmenší spole**č**ný násobek (7)**

- prvočísla a složená čísla
- společní dělitelé
- společné násobky
- úlohy na závěr

#### **Úhel, osová soum**ě**rnost, trojúhelník. Kvádr a krychle (44)**

## **B**Ř**EZEN (16h)**

## **Úhel a jeho velikost (8)**

- úhel a jeho osa
- odhadujeme a měříme velikost úhlu
- úhly malé i větší
- sčítáme a odčítáme úhly
- úlohy na závěr

## **Osová soum**ě**rnost (7)**

- shodné útvary
- osová souměrnost
- osově souměrné útvary
- úlohy na závěr

#### **DUBEN (14h)**

#### **Trojúhelníky (12)**

- součet vnitřních úhlů trojúhelníku
- trojúhelníky rovnoramenné, rovnostranné, ale i jiné
- výšky trojúhelníku
- těžnice a těžiště trojúhelníku
- kružnice opsaná a vepsaná trojúhelníku
- úlohy na závěr

## **KV**Ě**TEN (14h)**

#### **Souhrnná cvi**č**ení (3)**

## **Krychle a kvádr (12)**

- zobrazujeme krychle a kvádry
- povrch kvádru a krychle
- převody jednotek objemu
- litry, hektolitry, decilitry
- úlohy na závěr

## Č**ERVEN (14h)**

**Souhrnná cvi**č**ení (2)** 

**Záv**ě**re**č**né opakování (10)** 

**P**ř**íloha** č**. 2 -** Ukázka tematického plánu předmětu matematika pro 7. ročník ZŠ

Celoroční rozvržení učiva – časově tematický plán pro školní rok 2010/2011

Škola: ZŠ UNESCO Uherské Hradiště Předmět: Matematika Vyučující: Mgr. Jana Šilarová, Anna Straková, RNDr. Jana Mikulčíková Třída: VII. A – Mgr. Jana Šilarová VII. B – Anna Straková VII. C – RNDr. Jana Mikulčíková

**½ ZÁ**Ř**Í** 

#### **Opakování**

- dělitelnost přirozených čísel
- desetinná čísla
- osová souměrnost, úhel, trojúhelník, krychle, kvádr

## **2/2 ZÁ**Ř**Í,** Ř**ÍJEN**

## **Zlomky**

- zlomek, základní tvar zlomku
- krácení a rozšiřování zlomku, rovnost zlomků
- porovnávání zlomků
- početní operace se zlomky
- zlomky a desetinná čísla

#### **KONEC** Ř**ÍJNA, LISTOPAD**

### **Celá** č**ísla**

- čísla kladná a záporná
- čísla navzájem opačná
- absolutní hodnota čísla
- porovnávání celých čísel
- operace s celými čísly (sčítání, odčítání, násobení, dělení)

#### **LISTOPAD**

#### **Racionální** č**ísla**

- záporná desetinná čísla
- racionální čísla a jejich porovnání podle velikost
- početní operace s racionálními čísly

#### **PROSINEC, LEDEN**

## **Shodnost, st**ř**edová soum**ě**rnost**

- shodnost geometrických útvarů
- shodnost trojúhelníků
- věty o shodnosti trojúhelníků
- středová souměrnost
- středově souměrné útvary
- osová souměrnost

## **ÚNOR, B**Ř**EZEN**

## **Pom**ě**r, p**ř**ímá a nep**ř**ímá úm**ě**rnost**

- poměr, převrácený poměr
- měřítko plánů a map
- přímá úměrnost a její graf
- soustava souřadnic, osy souřadnic
- nepřímá úměrnost a její graf
- trojčlenka

## **B**Ř**EZEN, DUBEN**

## **Procenta a úroky**

- pojem procento, základ, procentová část, počet procent
- úrok

## **DUBEN, KV**Ě**TEN**

## Č**ty**ř**úhelníky**

- rovnoběžníky a jejich vlastnosti (výšky a úhlopříčky)
- obdélník, kosodélník, čtverec, kosočtverec
- obvod a obsah rovnoběžníku
- obvod a obsah trojúhelníku
- lichoběžníky a jejich vlastnosti

## **KV**Ě**TEN,** Č**ERVEN**

- **Hranoly**
- hranoly
- objem a povrch hranolu

## Č**ERVEN**

## **Záv**ě**re**č**né opakování**

**P**ř**íloha** č**. 3 -** Ukázka tematického plánu předmětu matematika pro 8. ročník ZŠ

Celoroční rozvržení učiva – časově tematický plán pro školní rok 2010/2011

Škola: ZŠ UNESCO Uherské Hradiště Předmět: Matematika Vyučující: Mgr. Jana Šilarová, Mgr. Eva Bellovičová Třída: 8. A – Mgr. Jana Šilarová 8. B, 8. C – Mgr. Eva Bellovičová

## **ZÁ**Ř**Í**

## **Opakování u**č**iva 7. ro**č**níku**

## **ZÁ**Ř**Í,** Ř**ÍJEN, LISTOPAD**

## **Druhá mocnina a odmocnina. Pythagorova v**ě**ta**

- druhá mocnina
- druhá odmocnina
- Pythagorova věta

## **LISTOPAD**

#### **Mocniny s p**ř**irozeným mocnitelem**

- třetí mocnina
- mocniny s přirozeným mocnitelem
- mocniny se záporným celým mocnitelem

## **PROSINEC,**

## **LEDEN Výrazy**

- číselné výrazy
- výrazy s proměnnou
- mnohočleny

## **LEDEN, ÚNOR, B**Ř**EZEN**

#### **Lineární rovnice**

- rovnost
- ineární rovnice
- slovní úlohy

## **B**Ř**EZEN**

## **Základy statistiky**

- popisná statistika
- modus a medián
- aritmetický průměr
- rozptyl a standardní odchylka

## **B**Ř**EZEN, DUBEN**

## **Kruh, kružnice, válec**

- kruh, kružnice
- vzájemná poloha kružnice a přímky
- vzájemná poloha dvou kružnic
- Thaletova věta
- délka kružnice
- obsah kruhu
- objem a povrch válce

# **KV**Ě**TEN,** Č**ERVEN**

# **Konstrukční úlohy<br>
množiny bodů dané**

- množiny bodů dané vlastnosti
- konstrukce trojúhelníků<br>• konstrukce čtyřúhelníků
- konstrukce čtyřúhelníků
- •

# Č**ERVEN**

## **Záv**ě**re**č**né opakování**

**P**ř**íloha** č**. 4 -** Ukázka tematického plánu předmětu matematika pro 9. ročník ZŠ

Celoroční rozvržení učiva – časově tematický plán pro školní rok 2010/2011

Škola: ZŠ UNESCO Uherské Hradiště Předmět: Matematika Ročník: 9 Vyučující:IX.A - Mgr. Bellovičová Eva IX.B - Mgr. Bellovičová Eva IX.C - Mgr. Bellovičová Eva

**ZÁ**Ř**Í** 

## **Opakování u**č**iva 7. ro**č**níku**

- Pythagorova věta
- **Mocniny**
- Mnohočleny
- Lineární rovnice
- Kruh, kružnice, válec

## Ř**ÍJEN, LISTOPAD**

## **Lomený výraz. Lineární rovnice s neznámou ve jmenovateli**

- lomený výraz
- početní operace s lomenými výrazy
- složené lomené výrazy
- lineární rovnice s neznámou ve jmenovateli

#### **LISTOPAD**

#### **Soustavy lineárních rovnic se dv**ě**ma neznámýma**

• soustava dvou lineárních rovnic se dvěma neznámýma

#### **PROSINEC, LEDEN**

#### **Funkce**

- základní pojmy
- lineární fuknce
- kvadratická funkce
- nepřímá úměrnost

## **ÚNOR, B**Ř**EZEN**

## **Podobnost. Goniometrické funkce**

- podobnost
- mapy, plány, modely
- goniometrické funkce
- užití funkce sinus a tangens

## **DUBEN, KV**Ě**TEN**

## **Jehlan, kužel, koule**

- jehlan, kužel, síť jehlanu
- objem a povrch jehlanu a kužele
- koule a její objem a povrch

## **KV**Ě**TEN**

## **Základy finan**č**ní matematiky**

• základní pojmy

- jednoduché a složené úrokování
- praktické finanční úroky

# **KV**Ě**TEN,** Č**ERVEN**

# **Základy rýsování**

- druhy čar<br>• technické
- technické písmo, kótování
- pravoúhlé promítání

## Č**ERVEN**

## **Záv**ě**re**č**né opakování**

# **P**ř**íloha** č**. 5** – CD-ROM

• Sešit1.xls

# **ANOTACE BAKALÁ**Ř**SKÉ PRÁCE**

# **(MS Excel application in Math education)**

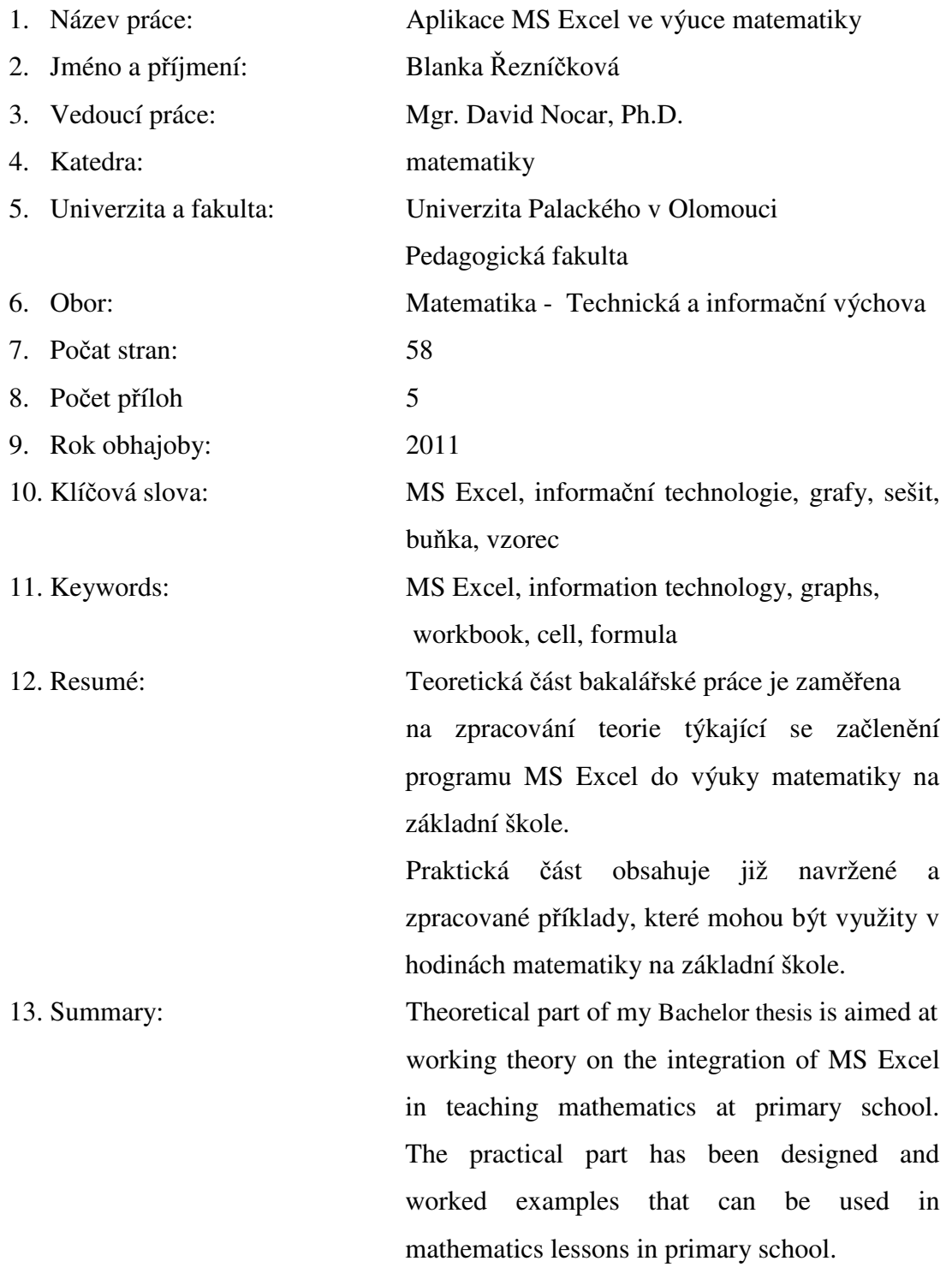

# **ANOTACE**

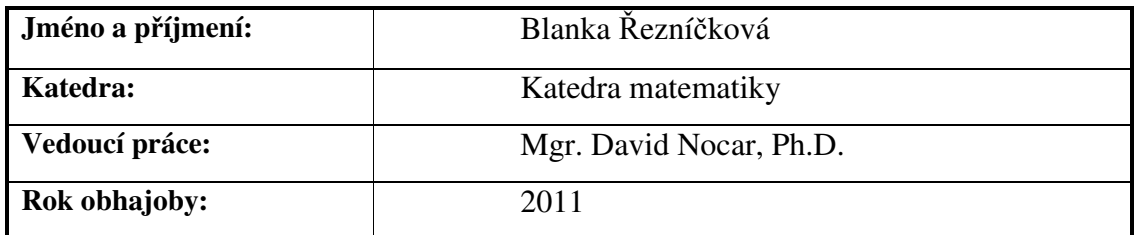

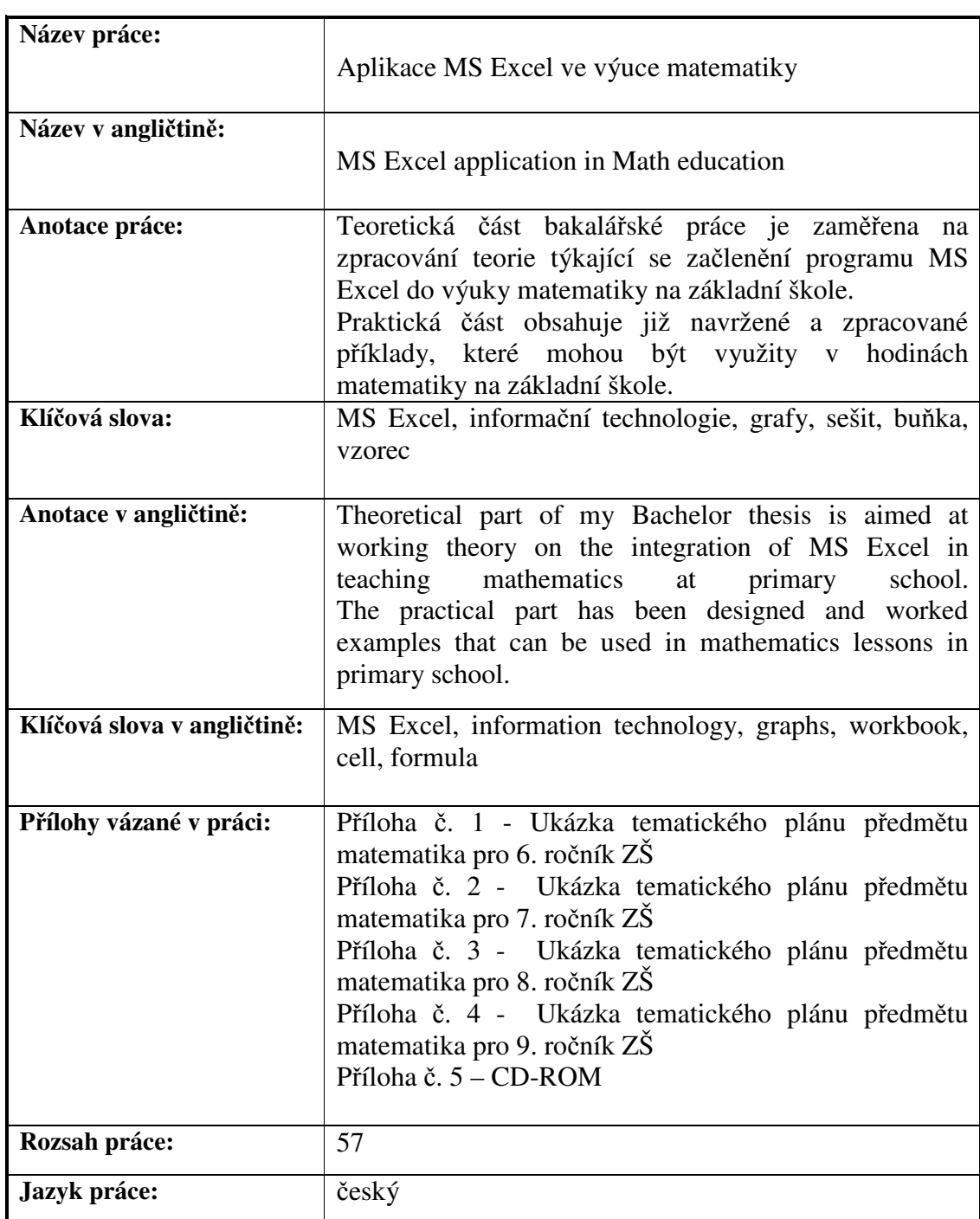